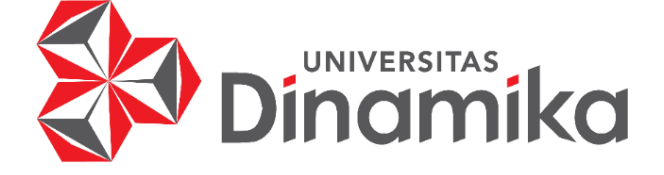

**RANCANG BANGUN SISTEM PENDUKUNG KEPUTUSAN PENENTUAN SUPPLIER DENGAN METODE** *SIMPLE ADDITIVE WEIGHTING* **PADA UD. HINDUN SURABAYA**

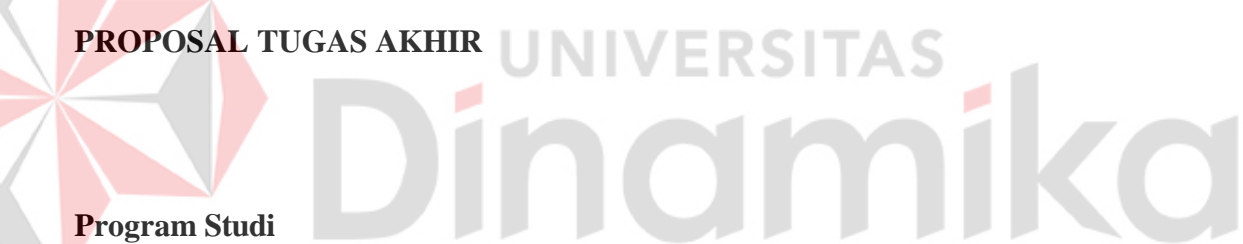

**Program Studi S1 Sistem Informasi**

**Oleh: ROFI KURNIA WAHYUDI 17.41010.0011**

**FAKULTAS TEKNOLOGI DAN INFORMATIKA UNIVERSITAS DINAMIKA 2024**

# **RANCANG BANGUN SISTEM PENDUKUNG KEPUTUSAN PENENTUAN SUPPLIER DENGAN METODE** *SIMPLE ADDITIVE WEIGHTING* **PADA UD. HINDUN SURABAYA**

**TUGAS AKHIR**

# **Diajukan sebagai salah satu syarat untuk menyelesaikan Program Sarjana Komputer**

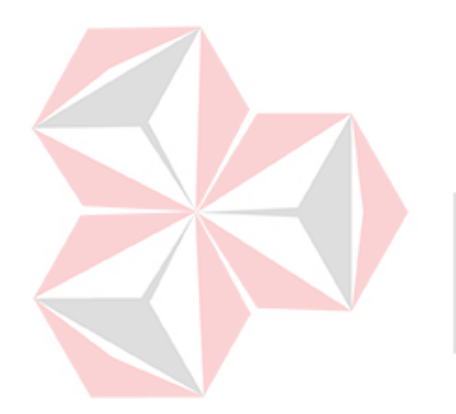

**Oleh:**

**Nama : Rofi Kurnia Wahyudi**   $\odot$  . **NIM : 17.41010.0011 Program: S1 (Strata Satu) Jurusan : Sistem Informasi**

# **FAKULTAS TEKNOLOGI DAN INFORMATIKA UNIVERSITAS DINAMIKA**

**2024**

## **TUGAS AKHIR**

# **RANCANG BANGUN SISTEM PENDUKUNG KEPUTUSAN** PENENTUAN SUPPLIER DENGAN METODE SIMPLE ADDITIVE WEIGHTING PADA UD. HINDUN SURABAYA

Dipersiapkan dan disusun oleh

Rofi Kurnia Wahyudi NIM: 17.41010.0011

Telah diperiksa, diuji dan disetujui oleh Dewan Pembahas

Pada: Surabaya, 13 Januari 2024

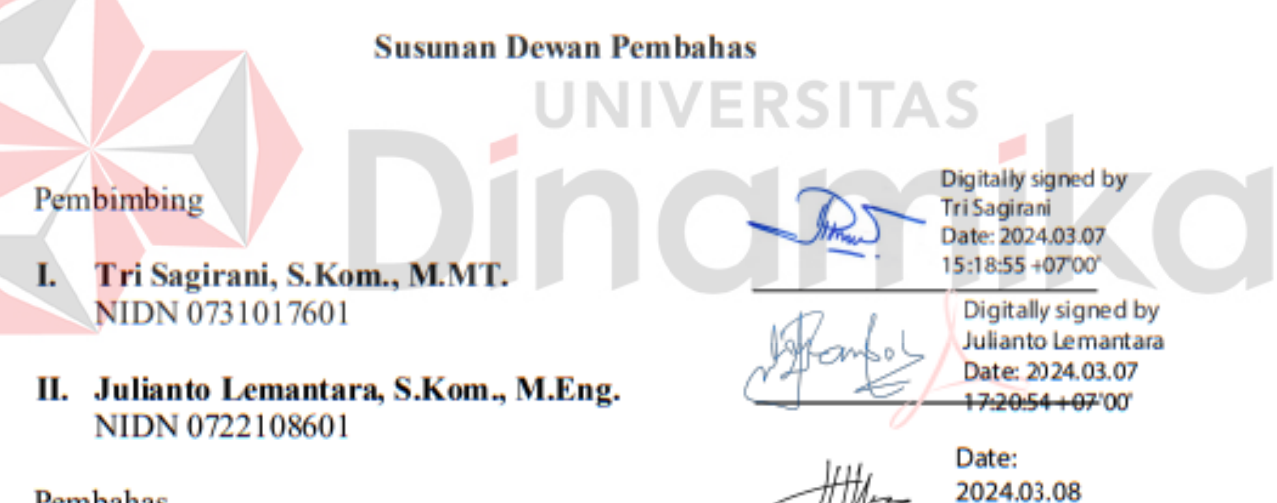

09:16:52 +07'00'

Pembahas Tutut Wurijanto, M.Kom. NIDN 0703056702

Tugas Akhir ini telah diterima sebagai salah satu persyaratan

untuk memperoleh gelar Sarjana Digitally signed by Anjik Sukmaaji Date: 2024.03.13 Dr. Anjik Sukmaajo §40:06 HU7loot. **NIDN 0731057301** 

Dekan Fakultas Teknologi dan Informatika

**UNIVERSITAS DINAMIKA** 

#### **PERNYATAAN**

#### PERSETUJUAN PUBLIKASI DAN KEASLIAN KARYA ILMIAH

Sebagai mahasiswa Universitas Dinamika, saya:

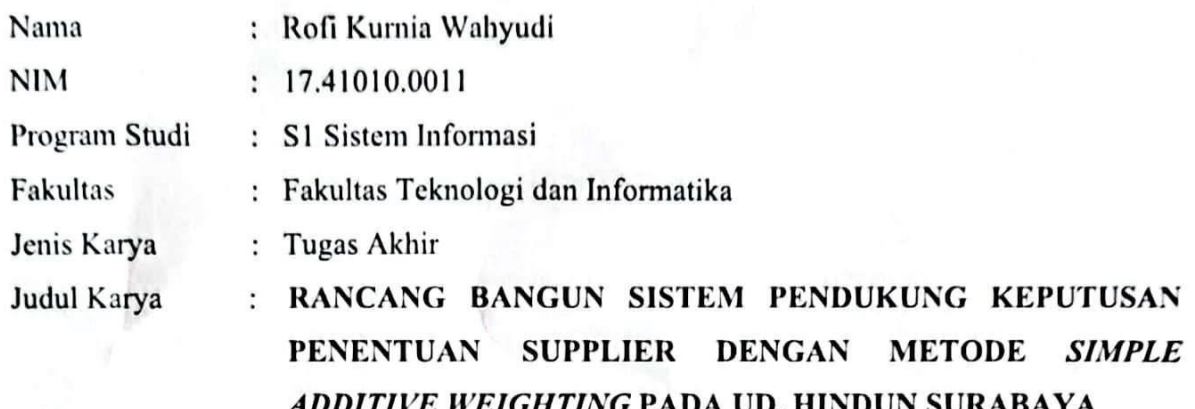

Menyatakan dengan sesungguhnya bahwa:

- Demi pengembangan Ilmu Pengetahuan, Teknologi dan Seni, saya menyetujui  $1.$ memberikan kepada Universitas Dinamika Hak Bebas Royalti Non-Eksklusif (Non-Exclusive Royalti Free Right) atas seluruh isi/ sebagian karya ilmiah saya tersebut di atas untuk disimpan, dialihmediakan dan dikelola dalam bentuk pangkalan data (database) untuk selanjutnya didistribusikan atau dipublikasikan demi kepentingan akademis dengan tetap mencantumkan nama saya sebagai penulis atau pencipta dan sebagai pemilik Hak Cipta
- Karya tersebut di atas adalah karya asli saya, bukan plagiat baik sebagian maupun  $2.$ keseluruhan. Kutipan, karya atau pendapat orang lain yang ada dalam karya ilmiah ini adalah semata hanya rujukan yang dicantumkan dalam Daftar Pustaka saya
- Apabila dikemudian hari ditemukan dan terbukti terdapat tindakan plagiat pada karya  $3.$ ilmiah ini, maka saya bersedia untuk menerima pencabutan terhadap gelar kesarjanaan yang telah diberikan kepada saya.

Demikian surat pernyataan ini saya buat dengan sebenarnya.

Yang menyatakan X082767 Rofi Kurnia Wahvudi NIM: 17.41010.0011

Surabaya, 6 Maret 2024

#### **ABSTRAK**

<span id="page-4-0"></span>UD. Hindun Surabaya merupakan perusahaan yang bergerak pada bidang distributor kardus dan plastik Perusahaan ini berdiri sejak tahun 2004 dan berlokasi di Krembangan Baru Surabaya. Proses penentuan *supplier* masih belum akurat karena berpatok pada harga dan lamanya waktu pengiriman yang ditawarkan sehingga berdampak pada harga yang kurang bersaing. Berdasarkan permasalahan yang telah diuraikan, solusi yang diperlukan adalah sebuah sistem yang dapat membantu proses penentuan *supplier* kardus dan plastik. Metode yang digunakan pada proses pengembangan ini adalah *Simple Additive Weighting* yang merupakan metode penjumlahan terbobot karena dalam perhitungannya memperhitungkan bobot pada kriteria yang digunakan. Dari hasil pengujian sistem menggunakan blackbox testing dimana pada pengujian tersebut menguji secara fungsi pada setiap fitur dan dapat dikatakan sukses atau berhasil. Aplikasi ini dibuat sudah memenuhi tujuan perusahaan dimana Perusahaan dapat mendapatkan supplier terbaik yang bukan hanya mempertimbangkan harga tetapi hal penting lainnya. Aplikasi ini menghasilkan laporan pada setiap produk, selain itu akan menampilkan rekomendasi berdasarkan nilai total tertinggi.

Kata Kunci : *Simple Additive Weighting*, *Blackbox Testing*, Sistem Pendukung Keputusan

x

#### **KATA PENGANTAR**

<span id="page-5-0"></span>Puji Syukur kehadirat Allah Subhanahu Wa Ta'ala atas segala anugerah rahmat serta inayah-Nya, Penulis dapat menyelesaikan penelitian dan menyusun sebuah Laporan Tugas Akhir dengan judul "Rancang Bangun Sistem Pendukung Keputusan Penentuan Supplier Dengan Metode *Simple Additive Weighting* Pada UD. Hindun Surabaya". Laporan Tugas Akhir ini disusun dalam rangka penulisan laporan untuk persyaratan menyelesaikan Program Sarjana Komputer pada Program Studi S1 Sistem Informasi Universitas Dinamika.

Dalam melakukan penelitian maupun penyusunan laporan ini, penulis banyak mendapatkan dukungan dan dorongan dari berbagai pihak secara langsung maupun tidak langsung. Sehingga pada kesempatan ini, penulis menyampaikan ucapan terima kasih sebesar-besarnya kepada semua pihak yang telah membantu dalam menyelesaikan Laporan Tugas Akhir ini, terutama kepada:

- 1. Ibu dan Bapak tercinta yang selalu mendukung, mendoakan, dan memberikan semangat kepada Penulis untuk menyelesaikan Tugas Akhir ini.
- 2. Bapak Prof. Dr. Budi Jatmiko, M.Pd. selaku Rektor Universitas Dinamika Surabaya.
- 3. Bapak Dr. Anjik Sukmaaji, S.Kom., M.Eng. selaku Dekan Fakultas Teknologi dan Informatika yang telah memberikan dukungan dalam proses penyelesaian Tugas Akhir.
- 4. Bapak Julianto Lemantara, S.Kom., M.Eng. selaku Ketua Program Studi Sistem Informasi Universitas Dinamika Surabaya dosen pembimbing kedua yang telah memberikan saran dan arahan, motivasi, dan dukungan dalam proses penyelesaian Tugas Akhir.
- 5. Ibu Tri Sagirani, S.Kom., M.MT. selaku dosen pembimbing pertama yang telah memberikan saran dan arahan, motivasi, dan dukungan dalam proses penyelesaian Tugas Akhir.
- 6. Bapak Tutut Wurijanto, M.Kom. selaku dosen pembahas yang telah memberikan saran dan arahan, motivasi, dan dukungan dalam proses penyelesaian Tugas Akhir.

Semoga laporan Tugas Akhir ini dapat diterima dengan baik dan bermanfaat bagi penulis maupun semua pihak. Semoga Allah Subhanahu wa Ta'ala membalas semua kebaikan yang telah diberikan untuk membantu penulis.

Surabaya, 6 Maret 2024

Penulis

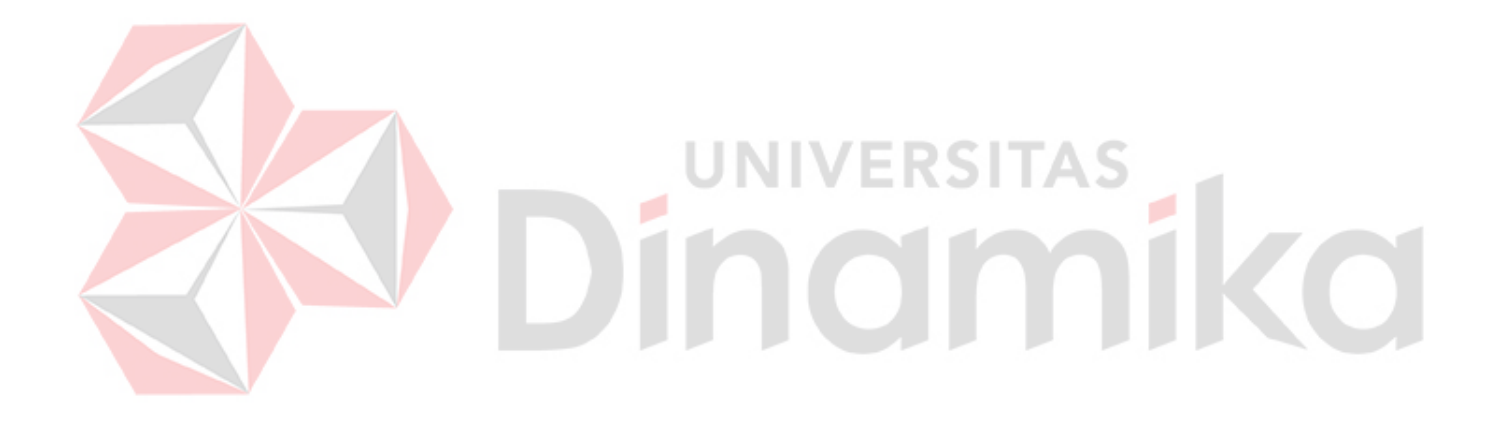

## **DAFTAR ISI**

<span id="page-7-0"></span>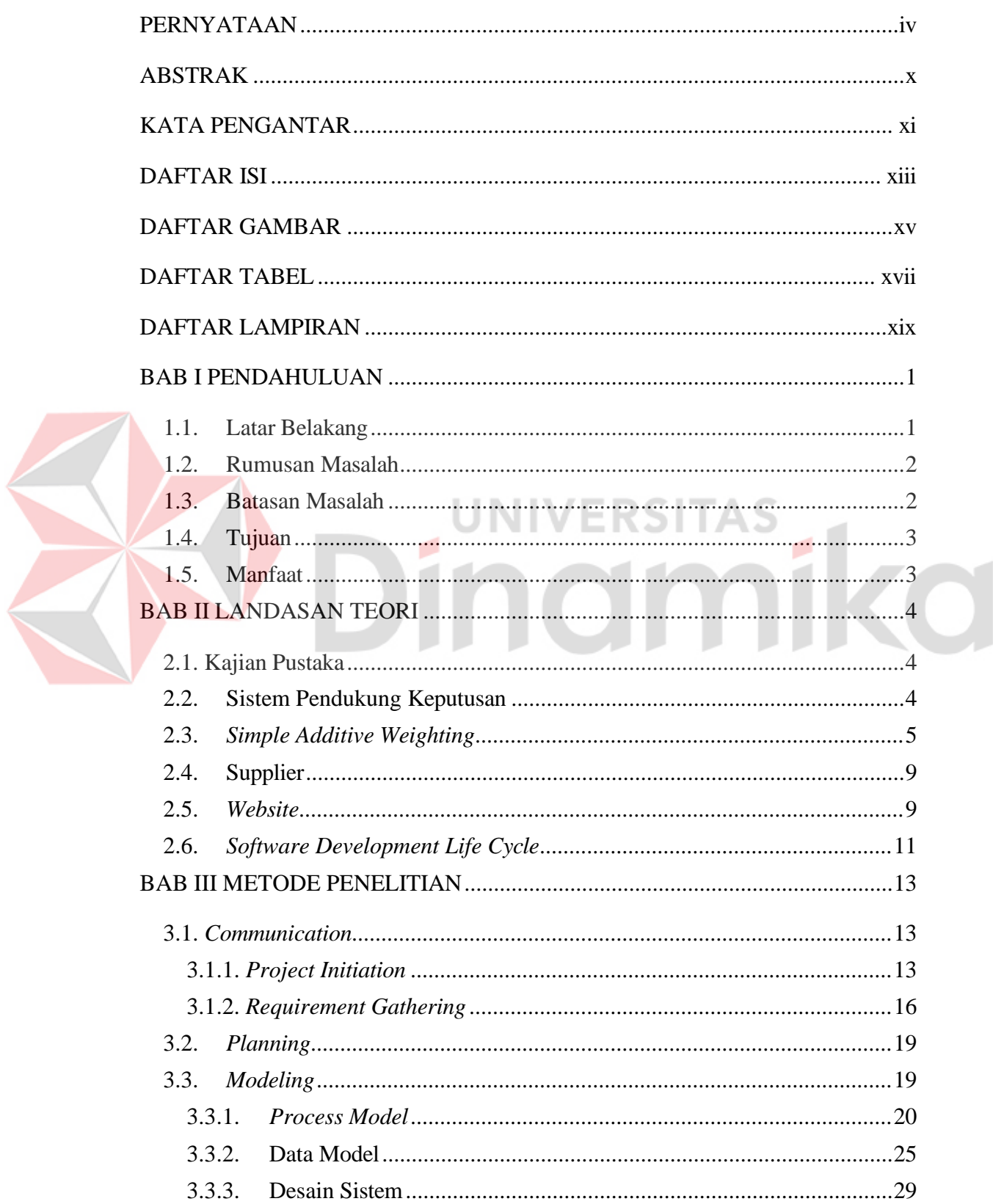

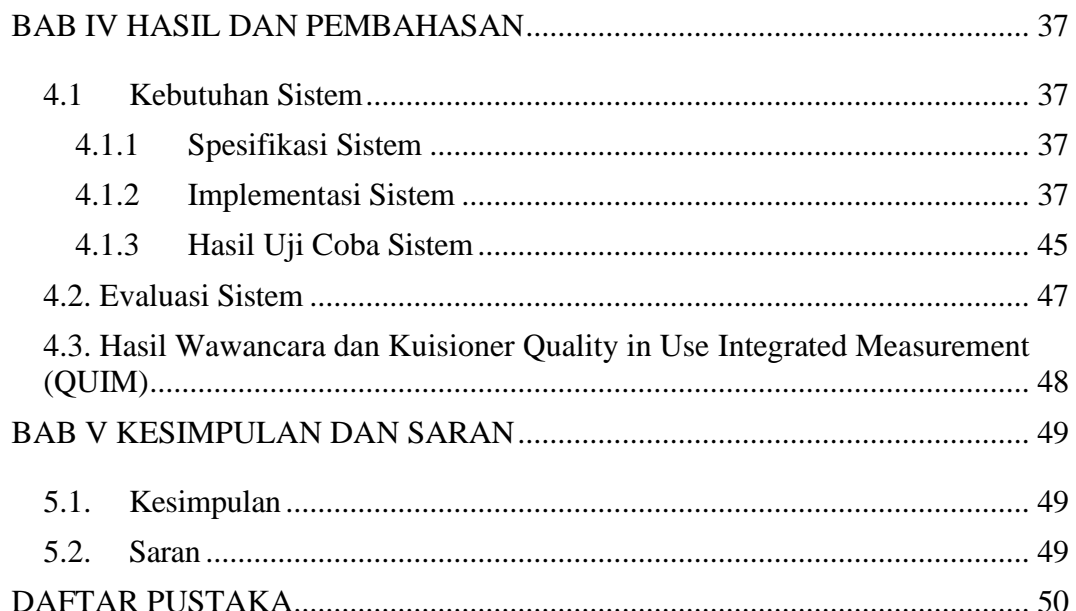

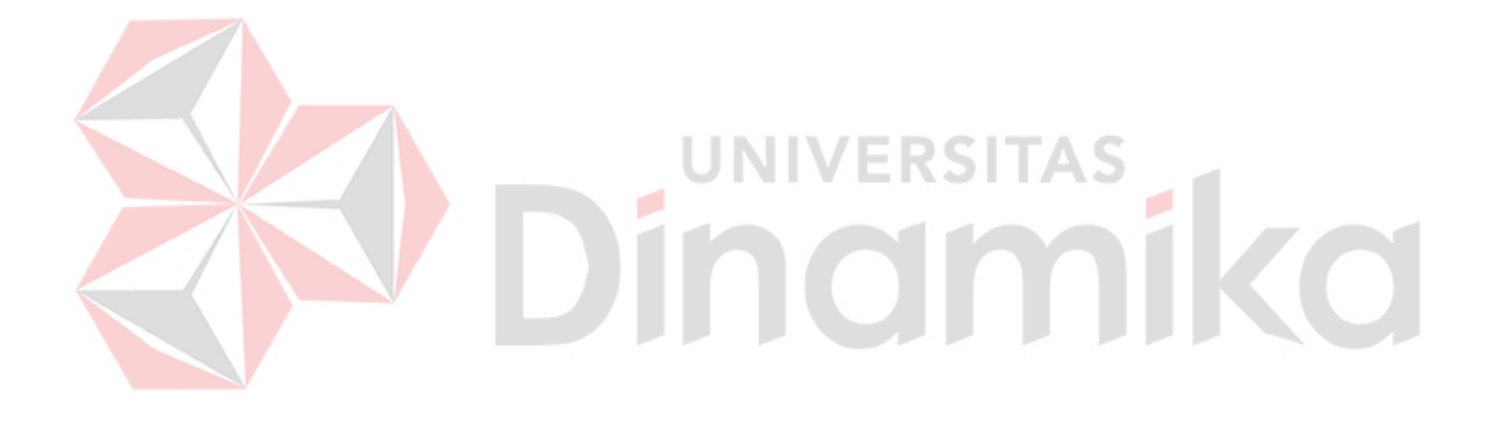

## **DAFTAR GAMBAR**

#### Halaman

<span id="page-9-0"></span>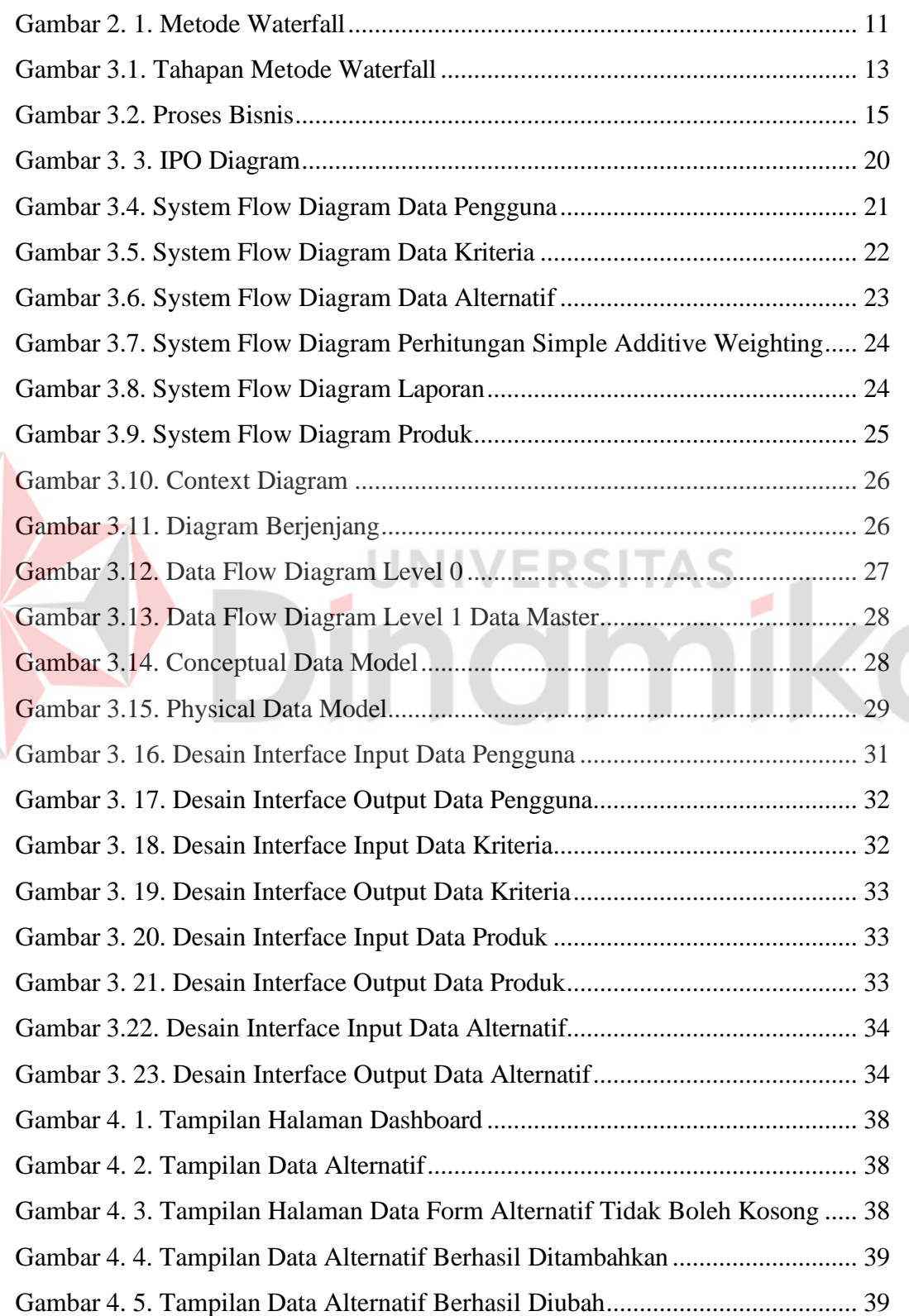

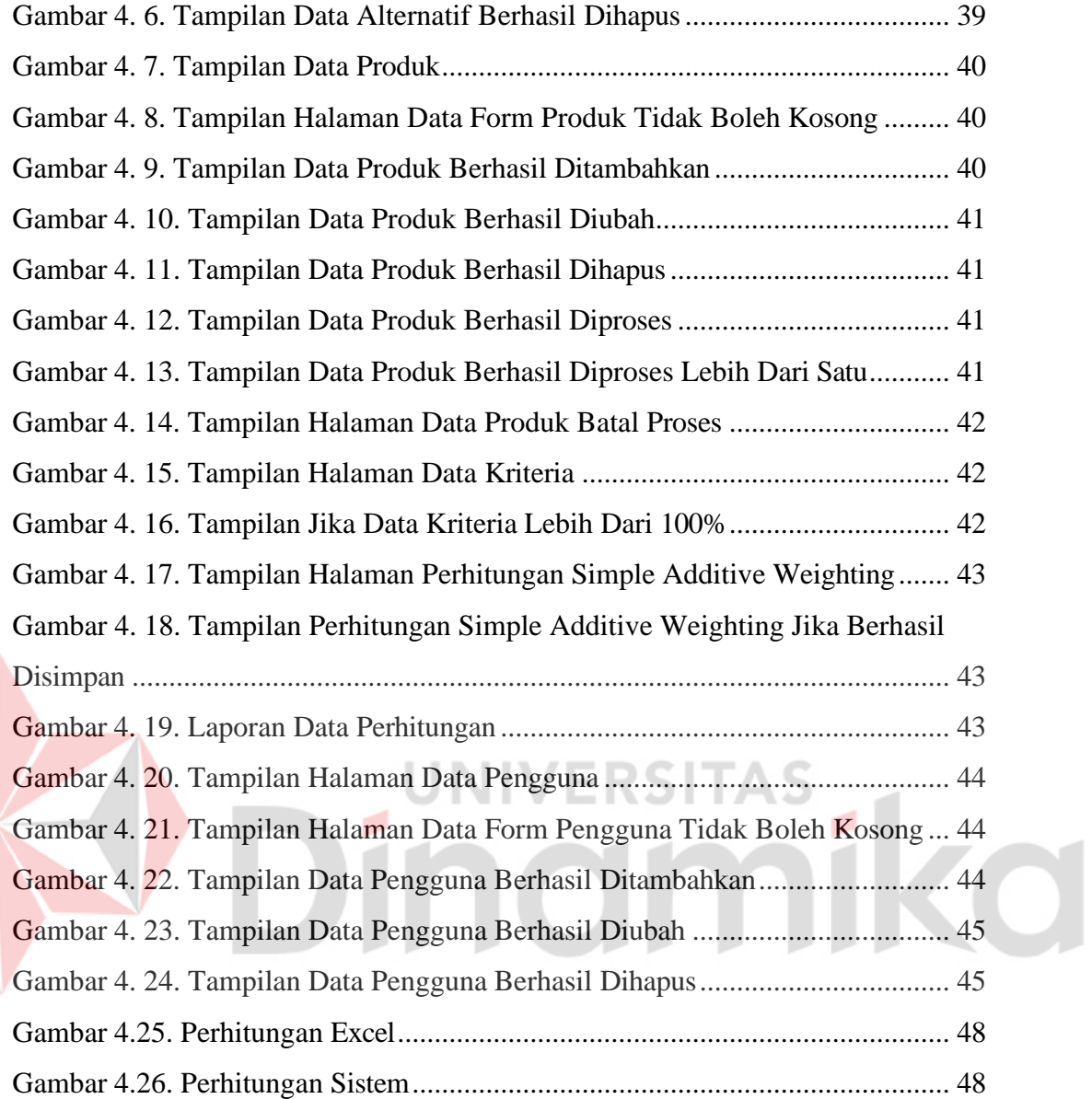

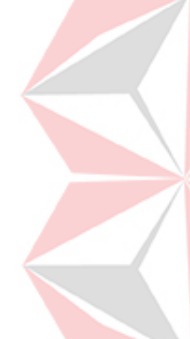

## **DAFTAR TABEL**

<span id="page-11-0"></span>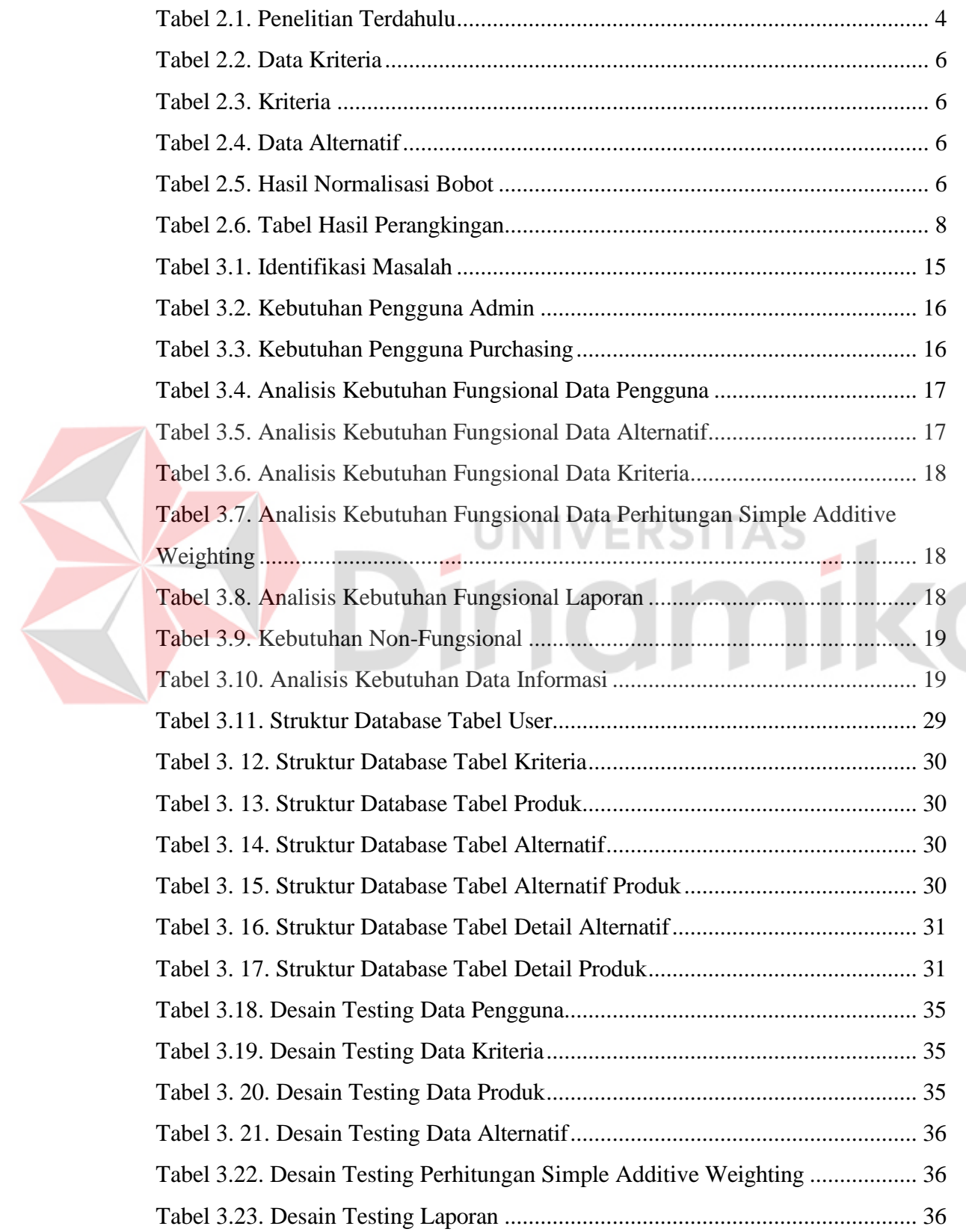

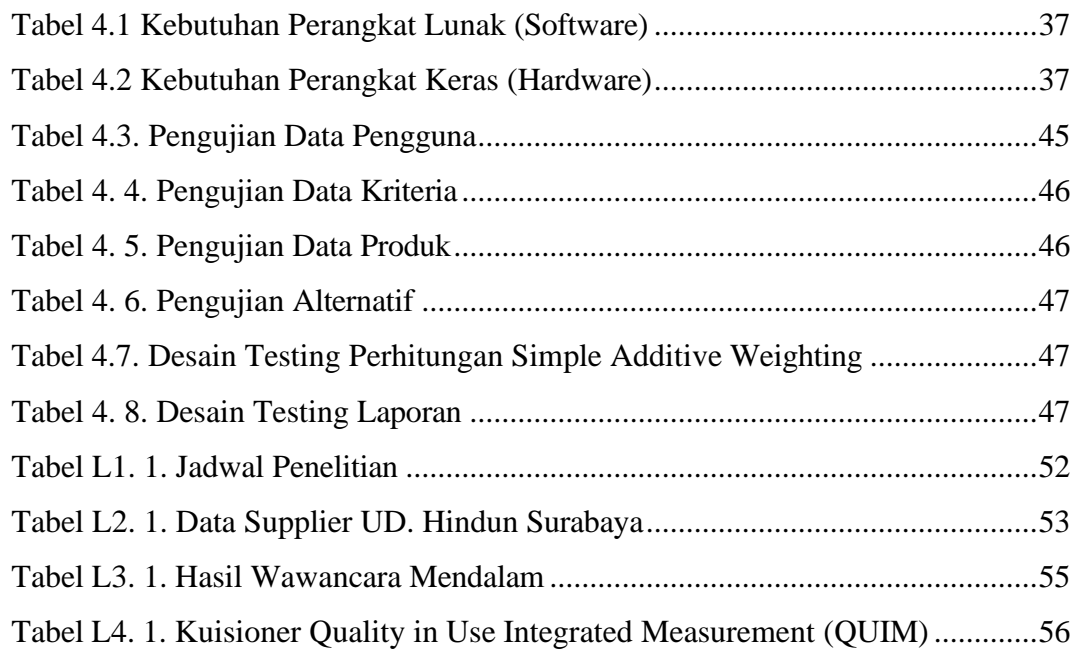

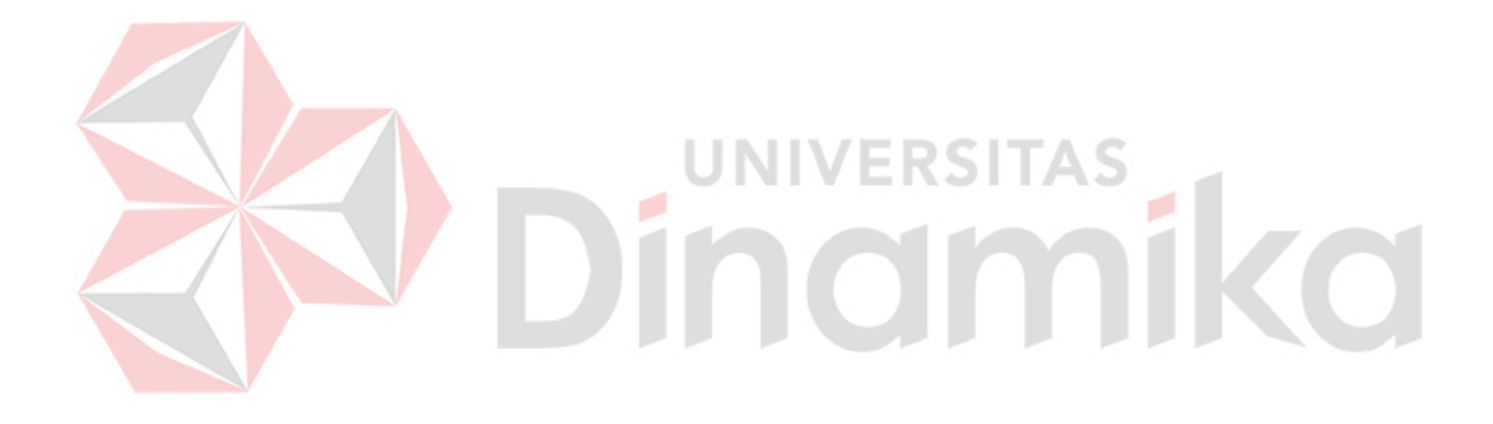

## **DAFTAR LAMPIRAN**

#### Halaman

<span id="page-13-0"></span>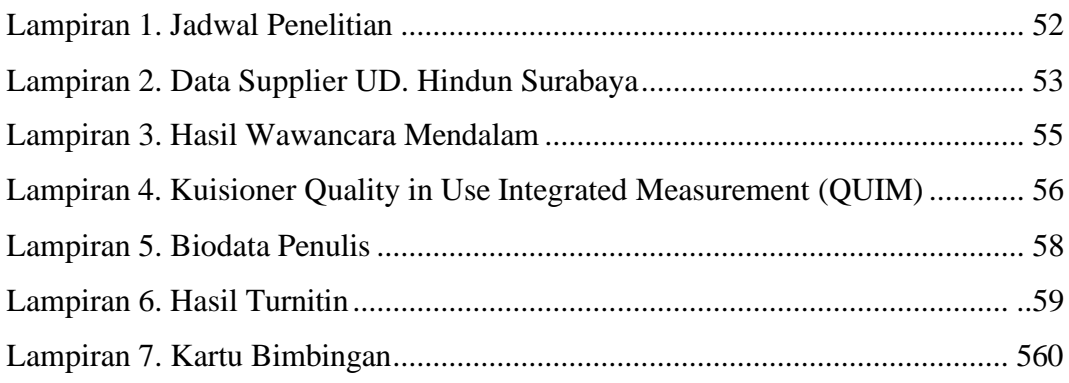

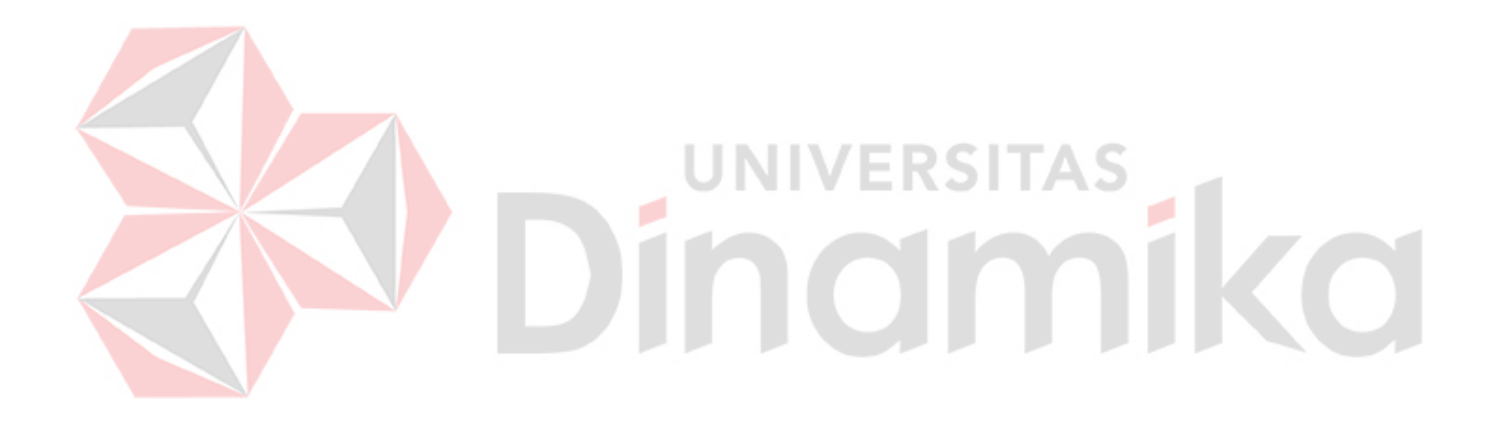

## **BAB I PENDAHULUAN**

#### <span id="page-14-1"></span><span id="page-14-0"></span>**1.1. Latar Belakang**

UD. Hindun Surabaya merupakan perusahaan yang bergerak pada bidang distributor kardus dan plastik Perusahaan ini berdiri sejak tahun 2004 dan berlokasi di Krembangan Baru Surabaya. Saat ini, Perusahaan memiliki 61 supplier, 6 tenaga kerja yang sudah berpengalaman dibidang kardus dan plastik, dan lebih dari 300 mitra yang tersebar di seluruh jawa timur. Kegiatan bisnis yang dilakukan oleh UD. Hindun Surabaya adalah melakukan pembelian stok produk kardus dan plastik ke *Supplier*. UD. Hindun Surabaya melakukan proses pembelian dalam jumlah besar untuk mendapatkan harga yang cukup murah. Setelah itu, UD. Hindun Surabaya menjual kembali ke toko-toko yang ada di Jawa Timur dan sekitarnya. Salah satu proses bisnis yang dilakukan UD. Hindun Surabaya adalah menentukan supplier dari masing-masing produk yang dijual.

Berdasarkan hasil wawancara yang telah dilakukan kepada pihak UD. Hindun Surabaya, diperoleh informasi tentang proses penentuan *supplier* dan beberapa daftar *supplier* beserta daftar produk yang dibeli oleh perusahaan. Dalam mengelola perusahaan dilakukan oleh keluarga, dan hampir semua kebijakan yang diambil dengan pertimbangan keluarga seperti dalam proses pengadaan barang. Hal tersebut berakibat perusahaan yang menjadi partner bisnis tergantung dari kebijakan keluarga. Oleh sebab itu, perlu adanya kriteria yang pasti dalam menentukan supplier agar UD. Hindun dapat mengevaluasi dan memilih supplier yang tepat. Dengan banyak kriteria yang ditentukan perlu adanya metode perhitungan menyeleksi dan mengevaluasi supplier sehingga perusahaan dapat menentukan alternatif supplier yang tepat.

Proses pengadaan barang dimulai dengan menghitung barang lalu pihak admin gudang lalu pihak admin gudang membuat surat permintaan restok barang dan meminta approval pemilik setelah itu admin gudang akan melakukan pengadaan barang. Dalam proses menentukan supplier untuk pengadaan barang membutuhkan waktu yang cukup lama yaitu sekitar 2 hari. Dari waktu dan kebijakan untuk menentukan partner supplier sering terjadi kesalahan seperti keterlambatan

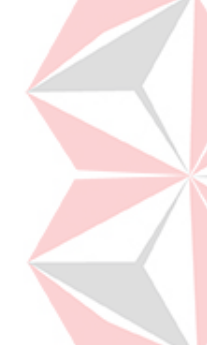

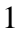

pengiriman, tidak tersedianya barang yang dibutuhkan dan kualitas bahan rendah. Menurut pemilik UD. Hindun terjadinya kesalahan itu kurang lebih 15 hingga 20 kali dalam satu tahun.

Dari langkah tersebut, masalah yang muncul dalam menetapkan *supplier* masih kurang akurat karena terfokus pada aspek harga dan waktu pengiriman, yang berdampak pada kurangnya daya saing harga. Berdasarkan kendala tersebut, solusi yang diperlukan adalah pengembangan sebuah sistem untuk mendukung proses penentuan pemasok kardus dan plastik. Dalam sistem pengambilan keputusan ini, beberapa metode dapat diterapkan, salah satunya adalah *Simple Additive Weighting (SAW)*, yang mempertimbangkan kriteria dan bobotnya. Metode ini mengevaluasi opsi yang digunakan berdasarkan kriteria pemilihan pemasok, dengan setiap atribut diukur secara independen. Kelebihan metode SAW adalah dapat menentukan nilai bobot setiap atribut, kemudian dilanjutkan dengan proses perengkingan yang akan menyeleksi alternatif terbaik dari sejumlah alternatif dan penilaian akan lebih tepat karena didasarkan pada nilai kriteria dan bobot prefrensi yang sudah ditentukan (Manullang, Prahutama, & Santoso, 2018). Kriteria yang digunakan dalam penentuan supplier antara lain harga, waktu pengiriman, jarak, ketersediaan stok, waktu respon supplier, fleksibilitas pembayaran. Dalam penelitian ini menggunakan *Blackbox Testing* pengujian yang berfokus terhadap fungsionalitas atau kegunaan sebuah aplikasi.

#### <span id="page-15-0"></span>**1.2. Rumusan Masalah**

Berdasarkan latar belakang diatas, maka dapat dirumuskan permasalahan dalam tugas akhir ini adalah "Bagaimana Merancang dan Membangun Sistem Pendukung Keputusan Penentuan Supplier Dengan Metode *Simple Additive Weighting* Pada UD. Hindun Surabaya?"

#### <span id="page-15-1"></span>**1.3. Batasan Masalah**

Dalam pembuatan tugas akhir ini, ruang lingkup penelitian hanya dibatasi pada hal-hal berikut ini :

1. Aplikasi Sistem Pendukung Keputusan Penentuan Supplier Dengan Metode *Simple Additive Weighting* digunakan oleh Admin dan Pemilik Usaha.

- 2. Pada tahap penentuan supplier menggunakan kriteria antara lain : harga, waktu pengiriman, ketepatan waktu pengiriman, fleksibilitas pembayaran, jumlah retur dan biaya kirim.
- 3. Aplikasi ini dibuat menggunakan *platform website* sehingga mudah untuk diakses dengan media apapun yang memiliki *browser*.
- 4. Website digunakan untuk uji coba pemilik dan hanya sampai pada penyerahan produk tanpa *maintenance*.
- 5. Website hanya digunakan untuk menentukan keputusan kardus dan plastik.

#### <span id="page-16-0"></span>**1.4. Tujuan**

Berdasarkan uraian latar belakang dan rumusan masalah di atas, maka tujuan dari pembuatan tugas akhir ini yaitu merancang dan membangun sistem pendukung keputusan penentuan supplier dengan metode *Simple Additive Weighting* pada UD. Hindun Surabaya yang dapat melakukan proses penentuan supplier dari masingmasing produk dengan lebih cepat.

#### <span id="page-16-1"></span>**1.5. Manfaat**

Adapun manfaat yang diperoleh oleh UD. Hindun Surabaya dengan menerapkan sistem pendukung keputusan penentuan *supplier* dengan metode *Simple Additive Weighting*, yaitu:

**UNIVERSITAS** 

- 1. Memudahkan Admin dan Pemilik Usaha dalam melakukan proses penentuan supplier dari masing-masing produk.
- 2. Meminimalkan waktu dalam pengambilan keputusan.
- 3. Terdapat hasil penilaian dalam penentuan supplier dengan beberapa kriteria yang dibutuhkan.

#### **BAB II**

#### **LANDASAN TEORI**

<span id="page-17-0"></span>Adapun landasan teori yang penulis gunakan untuk menyelesaikan tugas akhir ini, sebagai berikut :

#### <span id="page-17-1"></span>**2.1. Kajian Pustaka**

Penulis menjadikan penelitian terdahulu sebagai sumber referensi sekaligus memperkaya kajian teori. Dari penelitian terdahulu, penulis menemukan judul penelitian dengan menggunakan metode yang sama seperti yang dibuat oleh penulis. Berikut ini merupakan penelitian terdahulu berupa jurnal yang terkait dengan judul penulis :

#### Tabel 2.1. Penelitian Terdahulu

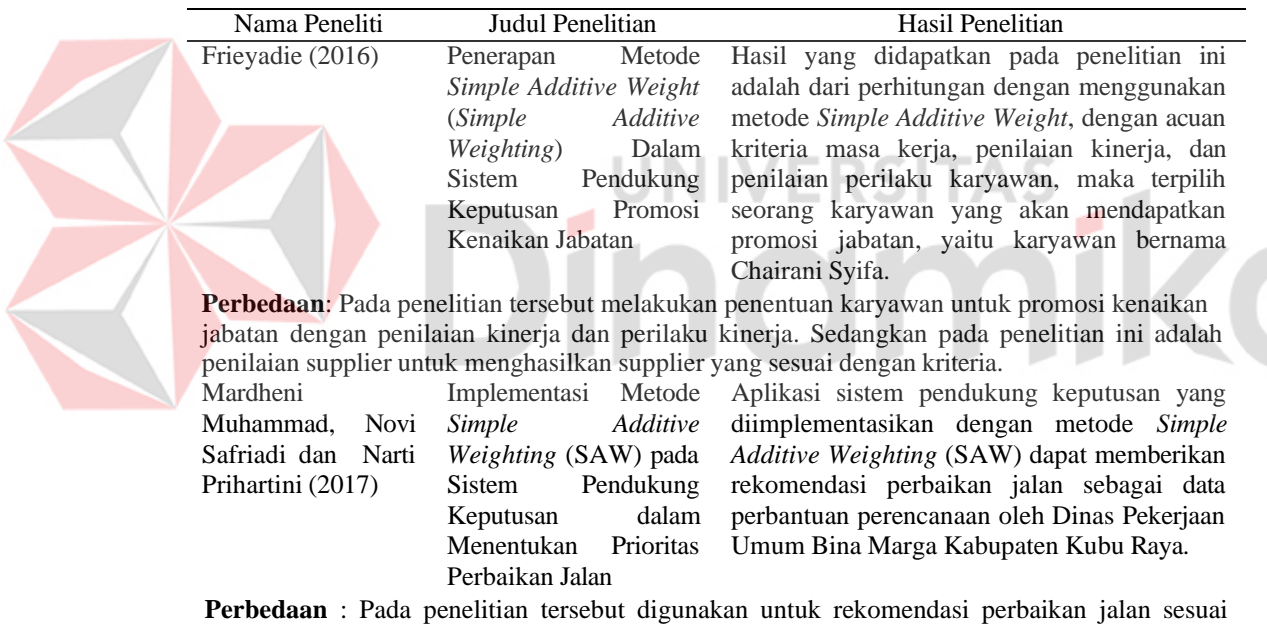

dengan kriteria. Sedangkan dalam penelitian ini menggunakan metode *Simple Additive Weighting* untuk mendapatkan kriteria yang sesuai dengan keinginan pemilik dalam menentukan supplier.

#### <span id="page-17-2"></span>**2.2. Sistem Pendukung Keputusan**

Sistem pengambilan keputusan adalah alat bantu bagi pengambilan keputusan manajerial, tetapi pengambilan keputusan memiliki beragam konteks yang berbeda dimana tidak semua pengambilan keputusan adalah bergantung dan memuaskan hanya kepada satu pihak (Ilhamsyah, 2014). Menurut Agung Kharisma Hidayah dan Yetman Erwadi (2019) Secara umum sistem pendukung keputusan didefinisikan sebagai bagian dari sistem informasi berbasis komputer termasuk

sistem berbasis pengetahuan atau manajemen pengetahuan yang dipakai untukmendukung pengambilan keputusan dalam suatu organisasi atau perusahaan. Dimana Sistem Pendukung Keputusan ini adalahbagian dari Sistem Informasi berbasis komputer, termasuk didalamnya sistem berbasis pengetahuan yang dipakai untuk mendukung pengambilan keputusan dalam suatu organisasi perusahaan.

#### <span id="page-18-0"></span>**2.3.** *Simple Additive Weighting*

Metode *Simple Additive Weighting* (SAW) membutuhkan proses normalisasi matriks keputusan (X) ke suatu skala yang dapat diperbandingkan dengan semua rating alternatif yang ada (A. B. Setiawan and M. Kom, 2017). Metode *Simple Additive Weighting* juga sering dikenal istilah metode penjumlahan terbobot karena dalam perhitungannya memperhitungkan bobot pada kriteria yang digunakan. Konsep dasar metode ini adalah mencari penjumlahan terbobot dari rating kinerja pada setiap alternatif pada semua atribut (Resti, 2017). Metode *Simple Additive Weighting* merupakan metode yang banyak digunakan dalam pengambilan keputusan yang memiliki banyak atribut. Metode *Simple Additive Weighting*  membutuhkan proses normalisasi matriks keputusan (X) ke suatu skala yang dapat diperbandingkan dengan semua rating alternatif yang ada (Muhammad & Safriadi, 2017). Menurut Fishburn dan MacCrimmon dalam (Munthe, 2013) Ada beberapa langkah dalam penyelesaian metode Simple Additive Weight (SAW) adalah sebagai berikut:

- 1. Menentukan kriteria-kriteria yang dijadikan acuan dalam pendukung keputusan yaitu Ci.
- 2. Menentukan rating kecocokan setiap alternatif pada setiap kriteria.
- 3. Membuat matriks keputusan berdasarkan kriteria (Ci).
- 4. Kemudian melakukan normalisasi matriks berdasarkan persamaan yang disesuaikan dengan jenis atribut (atribut keuntungan maupun atribut biaya) sehingga diperoleh matriks ternormalisasi R.
- 5. Hasil akhir diperoleh dari proses perangkingan yaitu penjumlahan dari perkalian matriks ternormalisasi R dengan vector bobot sehingga diperoleh nilai

Berikut contoh perhitungan metode *Simple Additive Weighting* :

| <b>Kriteria</b> | Nama Kriteria              | <b>Atribut</b> | <b>Bobot</b> |
|-----------------|----------------------------|----------------|--------------|
| C1              | Harga                      | Cost           | 35           |
| C <sub>2</sub>  | Waktu Pengiriman           | Cost           |              |
| C <sub>3</sub>  | Biaya Kirim                | Cost           | 25           |
| C4              | Fleksibilitas Pembayaran   | Benefit        |              |
| C <sub>5</sub>  | Ketepatan Waktu Pengiriman | Cost           |              |
| C6              | Jumlah Retur               | Cost           |              |

<span id="page-19-0"></span>Tabel 2.2. Data Kriteria

Berikut merupakan pemberian nilai dari masing-masing kriteria atau Data Crips,

antara lain :

Tabel 2.3. Kriteria

<span id="page-19-1"></span>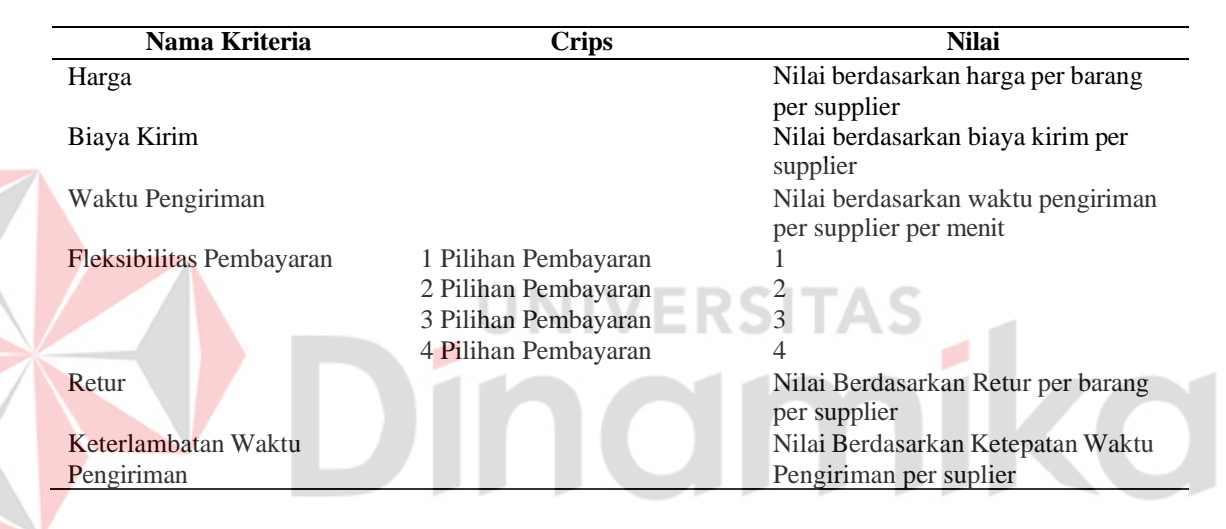

Berikut ini merupakan contoh penerapan contoh kasus penentuan supplier dengan menggunakan metode *Simple Additive Weighting* dengan menggunakan kriteria di atas.

<span id="page-19-2"></span>Tabel 2.4. Data Alternatif

![](_page_19_Picture_436.jpeg)

1. Perhitungan manual dengan menggunakan metode *simple additive weighting* Dilakukan proses normalisasi, dengan rumus :

 $r_{ij} =$  $x_{ij}$  $\overline{Max}\ x_{ij}$ Jika j ialah atribut keuntungan (*benefit*) ……… (i)

$$
\frac{Min x_{ij}}{x_{ij}}
$$
 Jika j ialah artibut biaya (*cost*) ....... (ii)

Jadi untuk normalisasi bobot seperti dibawah :

a. Perhitungan C1, karena cost maka nilai min (34500,35200,30100) = 30100

$$
A_1 = \frac{30100}{34500} = 0.87
$$

$$
A_2 = \frac{30100}{35200} = 0.86
$$

$$
A_3 = \frac{30100}{30100} = 1
$$

30100

 $A_3 =$ 

b. Perhitungan C2, karena cost maka nilai min 
$$
(11500, 12200, 34000) = 11500
$$

A<sub>1</sub> = 
$$
\frac{11500}{11500} = 1
$$
  
A<sub>2</sub> =  $\frac{11500}{12200} = 0.94$   
A<sub>3</sub> =  $\frac{11500}{34000} = 0.34$   
B<sub>4</sub> =  $\frac{11500}{34000} = 0.34$ 

c. Perhitungan C3, karena cost maka nilai min (7,9,28) = 7

$$
A_1 = \frac{7}{7} = 1
$$
  

$$
A_2 = \frac{7}{9} = 0.78
$$
  

$$
A_3 = \frac{7}{28} = 0.25
$$

d. Perhitungan C4, karena benefit maka nilai max (1,2,3) = 3

$$
A_1 = \frac{1}{3} = 0.33
$$

$$
A_2 = \frac{2}{3} = 0.67
$$
  

$$
A_3 = \frac{3}{3} = 1
$$

e. Perhitungan C5, karena cost maka nilai min  $(2,1,0.5) = 0.5$ 

$$
A_1 = \frac{0.5}{2} = 0.25
$$

$$
A_2 = \frac{0.5}{1} = 0.5
$$

$$
A_3 = \frac{0.5}{0.5} = 1
$$

f. Perhitungan C6, karena cost maka nilai min  $(1,0.5,2) = 0.5$ 

A<sub>1</sub> = 
$$
\frac{0.5}{1}
$$
 = 0.5  
A<sub>2</sub> =  $\frac{0.5}{0.5}$  = 1  
A<sub>3</sub> =  $\frac{0.5}{2}$  = 0.25

<span id="page-21-0"></span>Tabel 2.5. Hasil Normalisasi Bobot

|                   | <b>Kriteria</b> |      |      |      |      |      |  |  |
|-------------------|-----------------|------|------|------|------|------|--|--|
| <b>Alternatif</b> | C1              | C2   | C3   | C4   | C5   | C6   |  |  |
| Sinar Laut        | $\rm 0.87$      |      |      | 0.33 | 0.25 | 0.5  |  |  |
| Damai Jaya        | 0.86            | 0.94 | 0.78 | 0.67 | 0.5  |      |  |  |
| Toko Trio         |                 | 0.34 | 0.25 |      |      | 0.25 |  |  |

<span id="page-21-1"></span>2. Tahap perangkingan, yang dapat dihitung dengan kita mengalikan bobot kriteria dengan setiap baris matriks nilai normalisasi.

$$
A_1 = (0.87 \times 35) + (1 \times 25) + (1 \times 15) + (0.33 \times 15) + (0.25 \times 5) + (0.5 \times 5) = 79.15
$$
\n
$$
A_2 = (0.86 \times 35) + (0.94 \times 25) + (0.78 \times 15) + (0.67 \times 15) + (0.5 \times 5) + (1 \times 5) = 82.85
$$
\n
$$
A_3 = (1 \times 35) + (0.34 \times 25) + (0.25 \times 15) + (1 \times 15) + (1 \times 5) + (0.25 \times 5) = 68.5
$$

|                   |       |      |      | <b>Kriteria</b> |      |      |              |
|-------------------|-------|------|------|-----------------|------|------|--------------|
| <b>Alternatif</b> | C1    | C2   | C3   | C4              | C5   | C6   | <b>Total</b> |
| Sinar Laut        | 30.45 | 25   |      | 4.95            | 1.25 | 2.5  | 79.15        |
| Damai Jaya        | 30.1  | 23.5 | 11.7 | 10.05           | 2.5  |      | 82.85        |
| Toko Trio         | 35    | 8.5  | 3 75 |                 |      | 1.25 | 68.5         |

Tabel 2.6. Tabel Hasil Perangkingan

Berdasarkan perhitungan akhir pada tabel diatas yang layak menjadi supplier adalah Damai Jaya.

#### <span id="page-22-0"></span>**2.4. Supplier**

Pada umumnya kriteria yang dipertimbangkan di dalam proses supplier selection adalah kualitas, harga, pengiriman, dan service. Pemilihan supplier merupakan kegiatan yang penting bagi manajemen perusahaan, khususnya bila pemasok tersebut akan memasok barang yang sifatnya kritis atau akan digunakan dalam waktu lama sebagai pemasok penting (Pratiwi, MZ, & Aprilyanti, 2018). Kriteria-kriteria yang digunakan dalam pemilihan supplier merupakan hal yang penting yang dapat mencerminkan strategi rantai pasok maupun karakteristik dari barang yang akan dipasok (Pujawan & Er, 2017).

#### <span id="page-22-1"></span>**2.5.** *Website*

Menurut Michael Putra (2017), sebuah website atau situs web merujuk pada sebuah halaman yang berisi informasi khusus yang dapat diakses oleh individu melalui jaringan internet. Situs web ini dapat diakses dari berbagai lokasi di seluruh dunia oleh siapa pun yang terhubung dengan internet. Isi dari website dapat mencakup berbagai jenis informasi dalam format teks, data, gambar, animasi, suara, dan video. Menurut Hartono (2014), website merupakan kumpulan halaman web beserta file-file pendukungnya, seperti gambar, video, dan file digital lainnya yang disimpan pada server web dan umumnya dapat diakses melalui internet. Website ini menciptakan beragam sistem informasi yang dapat diakses oleh siapa pun, kapan pun, dan di mana pun tanpa batasan jarak dan waktu.

Menurut Dian (2015) kriteria *website* yang baik meliputi :

1. Desain Visual: Tampilan yang menarik untuk memberikan kenyamanan kepada pengguna saat menggunakan website..

- 2. Loading Time: Kecepatan loading website harus tinggi agar pengguna tidak perlu menunggu terlalu lama..
- 3. Interactivity: Kemampuan website untuk merespons pengguna, sehingga mereka merasa nyaman dalam penggunaannya..
- 4. Konten: Isi dari website harus teratur dan tertata dengan baik, termasuk tata bahasa dan pemilihan kata, agar pengguna dapat memahami kontennya..
- 5. Aksesibilitas dan Kompatibilitas: Mudah diakses oleh pengguna dan dapat beradaptasi dengan platform yang digunakan (seperti mobile atau web) serta kompatibel dengan berbagai browser (seperti Chrome, Mozilla, Edge, dll.)..
- 6. Functionality: Setiap komponen di dalam website harus berfungsi dengan cepat dan akurat, menjadi faktor kunci dalam keberhasilan suatu situs web. Penting untuk menghindari kesalahan dalam penulisan, termasuk tata bahasa, tanda baca, dan ejaan..
- 7. Usability: Kemampuan website agar mudah digunakan dan simpel dalam pengoperasiannya oleh pengguna.

Menurut Sora (2014), jenis-jenis *website* sendiri terbagi menjadi 3 macam diantaranya sebagai berikut :

1. *Website* Statis

Suatu *website* yang mempunyai halaman yang tidak berubah. Yang artinya adalah untuk melakukan sebuah perubahan pada suatu halaman hanya bisa dilakukan secara manual yaitu dengan cara mengedit kode-kode yang menjadi struktur dari *website* itu sendiri.

2. *Website* Dinamis

Merupakan suatu *website* yang secara strukturnya diperuntukan untuk *update*  sesering mungkin. Biasanya selain dimana utamanya yang bisa diakses oleh para pengguna (*user*) pada umumnya, juga telah disediakan halaman *backend*  yaitu untuk mengedit konten dari *website* tersebut. Contoh dari *website dinamis*  seperti *web* berita yang didalamnya terdapat fasilitas berita, dsb.

3. *Website* Interaktif

Suatu *website* yang memang pada saat ini memang terkenal. Contohnya *website* interaktif seperti forum dan blog. Di *website* ini para pengguna bisa berinteraksi dan juga beradu argument mengenai apa yang menjadi pemikiran mereka.

#### <span id="page-24-0"></span>**2.6.** *Software Development Life Cycle*

Menurut Tegarden, Dennis, & Haley Wixom (2013), Siklus Hidup Pengembangan Sistem (System Development Life Cycle - SDLC) adalah suatu proses untuk memahami bagaimana sebuah sistem informasi dapat memenuhi kebutuhan bisnis dengan cara merancang, membangun, dan menyampaikan sistem tersebut kepada pengguna.

Metode SDLC yang diterapkan dalam konteks ini adalah model waterfall. Pressman (2015) menyebut model ini sebagai model air terjun atau siklus hidup klasik yang mencerminkan pendekatan sistematis dan berurutan dalam pengembangan perangkat lunak. Rincian mengenai metode waterfall dapat ditemukan pada gambar 2.1.

![](_page_24_Figure_4.jpeg)

![](_page_24_Figure_5.jpeg)

<span id="page-24-1"></span>Seperti yang terlihat dalam diagram 2.1, model waterfall yang digunakan mencakup lima fase utama, yaitu komunikasi, perencanaan, analisis, desain, dan implementasi. Setiap fase melibatkan serangkaian langkah yang menerapkan metode khusus untuk mencapai tujuan yang telah ditetapkan.

Berikut adalah penjelasan untuk setiap fase:

1. *Communication*

Sebelum memulai aspek teknis pekerjaan, komunikasi yang efektif dengan pelanggan menjadi langkah penting untuk memahami dan mencapai tujuan proyek. Hasil dari interaksi tersebut mencakup inisialisasi proyek, termasuk analisis masalah yang dihadapi, pengumpulan data yang diperlukan, serta membantu dalam menetapkan fitur dan fungsi perangkat lunak. Data tambahan juga dapat diperoleh dari jurnal, artikel, dan sumber internet.

2. *Planning*

Langkah berikutnya adalah fase perencanaan yang merinci estimasi tugas teknis, potensi risiko, sumber daya yang dibutuhkan dalam pembuatan sistem,

produk kerja yang diinginkan, penjadwalan pekerjaan, dan pelacakan proses pengembangan sistem.

3. *Modeling*

Tahapan ini ialah tahap perancangan dan permodelan arsitektur sistem yang berfokus pada perancangan struktur data, arsitektur *software*, tampilan *interface*, dan algoritma program. Tujuannya untuk lebih memahami gambaran besar dari apa yang akan dikerjakan.

4. *Construction*

Tahapan *construction* ini ialah proses penerjemahan bentuk desain menjadi kode atau bentuk/bahasa yang dapat dibaca oleh mesin. Setelah pengkodean selesai, dilakukan pengujian terhadap sistem dan juga kode yang sudah dibuat. Tujuannya untuk menemukan kesalahan yang mungkin terjadi untuk nantinya diperbaiki.

5. *Deployment*

Tahapan *deployment* merupakan tahapan implementasi *software* ke *customer*, pemeliharaan *software* secara berkala, perbaikan *software*, evaluasi *software*, dan pengembangan *software* berdasarkan umpan balik yang diberikan agar sistem dapat tetap berjalan dan berkembang sesuai dengan fungsinya.

## **BAB III METODE PENELITIAN**

<span id="page-26-0"></span>Adapun metode penelitian dalam menyelesaikan tugas akhir ini dengan menggunakan metode *waterfall* yang dapat dilihat pada gambar 3.1.

![](_page_26_Figure_2.jpeg)

#### <span id="page-26-3"></span><span id="page-26-1"></span>**3.1.** *Communication*

Dalam fase komunikasi ini, langkah awal dilakukan dalam rangka penelitian. Fase ini terbagi menjadi dua subbagian, yaitu Project Initiation dan Requirement Gathering..

#### <span id="page-26-2"></span>3.1.1. *Project Initiation*

Bagian Project Initiation merupakan tahapan awal dalam pengumpulan data yang diperlukan untuk penelitian ini. Berikut adalah langkah-langkahnya :

#### **1. Wawancara**

Wawancara dijalankan dengan tujuan untuk mendapatkan penjelasan langsung mengenai proses data dan informasi terkait perangkat lunak yang akan dikembangkan. Selain itu, wawancara juga bertujuan untuk memverifikasi hasil observasi yang telah dilakukan. Dalam konteks analisis untuk pengembangan perangkat lunak ini, wawancara dilakukan dengan pemilik UD. Hindun Surabaya..

#### **2. Observasi**

Observasi telah dilakukan pada UD. Hindun yang merupakan perusahaan yang bergerak pada bidang distributor kardus dan plastic, perusahaan ini berdiri sejak tahun 2004 yang bertempat Krembangan Baru VII no 41 Surabaya. Tujuan dan hasil yang dihasilkan dari kegiatan pengamatan ini adalah untuk secara langsung mengamati proses penentuan supplier dan mengumpulkan data yang diperlukan untuk pengembangan aplikasi penentuan supplier.

#### **3. Studi Literatur**

Pada tahap studi literatur ini penulis melakukan pencarian referensi teori yang sesui dengan kasus dan permasalahan yang ditemukan. Referensi tersebut berisikan tentang:

a. *Website Application*

b. *Simple Additive Weighting*

c. Metode Pengembangan Sistem yaitu *Software Development Life Cycle* (SDLC)

d. Sistem Pendukung Keputusan

#### **4. Identifikasi Proses Bisnis**

Proses bisnis dalam pengadaan barang diawali dengan melakukan pembuatan daftar barang yang ingin di restok, lalu memilih supplier yang sesuai dengan produknya. Setelah daftar produk dan daftar supplier telah ditentukan maka akan dilanjutkan proses persetujuan kepada pemilik sebelum pengadaan barang. Setelah disetujui pemilik akan membuat surat pembelian untuk diberikan kepada supplier. Namun jika tidak disetujui akan kembali ke proses awal yaitu membuat daftar barang.

![](_page_28_Figure_0.jpeg)

Gambar 3.2. Proses Bisnis

#### <span id="page-28-0"></span>**5. Identifikasi Masalah**

Berikut ini merupakan tabel identifikasi permasalahan yang ada pada UD.

Suma Jaya dari hasil observasi dan wawancara.

<span id="page-28-1"></span>Tabel 3.1. Identifikasi Masalah

![](_page_28_Picture_230.jpeg)

![](_page_29_Picture_321.jpeg)

## <span id="page-29-0"></span>3.1.2. *Requirement Gathering*

#### 1. Analisis Kebutuhan Pengguna

Berikut ini merupakan tabel analisis kebutuhan pengguna digunakan untuk mengetahui kebutuhan dari setiap pengguna yang akan menggunakan sistem pendukung keputusan penentuan supplier dengan metode *Simple Additive Weighting* pada UD. Hindun Surabaya.

#### **a. Admin**

#### <span id="page-29-1"></span>Tabel 3.2. Kebutuhan Pengguna Admin

![](_page_29_Picture_322.jpeg)

#### **b. Purchasing**

<span id="page-29-2"></span>Tabel 3.3. Kebutuhan Pengguna *Purchasing*

![](_page_29_Picture_323.jpeg)

#### 2. Analisis Kebutuhan Fungsional

Berikut ini merupakan tabel analisis kebutuhan fungsional dari setiap fungsi yang ada dalam sistem pendukung keputusan penentuan koordinator *project*  dengan metode *Simple Additive Weighting* pada UD. Hindun Surabaya.

Imika

## a. Analisis Kebutuhan Fungsional Data Pengguna

![](_page_30_Picture_521.jpeg)

<span id="page-30-1"></span><span id="page-30-0"></span>![](_page_30_Picture_522.jpeg)

c. Analisis Kebutuhan Fungsional Data Kriteria

<span id="page-31-0"></span>![](_page_31_Picture_537.jpeg)

![](_page_31_Picture_538.jpeg)

d. Analisis Kebutuhan Fungsional Data Perhitungan *Simple Additive Weighting*

<span id="page-31-1"></span>Tabel 3.7. Analisis Kebutuhan Fungsional Data Perhitungan *Simple Additive Weighting*

![](_page_31_Picture_539.jpeg)

## e. Analisis Kebutuhan Fungsional Laporan

<span id="page-31-2"></span>Tabel 3.8. Analisis Kebutuhan Fungsional Laporan

![](_page_31_Picture_540.jpeg)

3. Analisis Kebutuhan Non-Fungsional

Berikut ini merupakan tabel analisis kebutuhan non-fungsional dari setiap kategori yang ada dalam sistem pendukung keputusan penentuan koordinator *project* dengan metode *Simple Additive Weighting* pada UD. Hindun Surabaya. Tabel 3.9. Kebutuhan Non-Fungsional

<span id="page-32-2"></span>![](_page_32_Picture_396.jpeg)

### 4. Analisis Kebutuhan Data Informasi

Analisis Kebutuhan Data dan Informasi dibawah ini adalah merupakan analisis kebutuhan data dan informasi yang diperlukan untuk membuat sistem informasi pengendalian persediaan barang.

<span id="page-32-3"></span>Tabel 3.10. Analisis Kebutuhan Data Informasi

![](_page_32_Picture_397.jpeg)

#### <span id="page-32-0"></span>**3.2.** *Planning*

Tahapan *planning* ini adalah untuk melakukan penjadwalan kerja yang akan dilakukan dalam menyelesaikan tugas akhir ini. Adapun jadwal kerja telah dijelaskan pada sub bab jadwal penelitian di Lampiran 1. Jadwal Penelitian.

#### <span id="page-32-1"></span>**3.3.** *Modeling*

Berdasarkan analisis masalah yang telah dilakukan, kemudian dibuat rancangan sistem yang diusulkan sebagai solusi atas permasalahan tersebut yaitu

sistem pendukung keputusan penentuan supplier dengan metode *Simple Additive Weighting* pada UD. Hindun Surabaya.

### <span id="page-33-0"></span>3.3.1. *Process Model*

#### A. *Input Process Output Diagram*

Berikut ini merupakan IPO diagram pada aplikasi pengendalian persediaan barang pada UD. Hindun Surabaya dapat dilihat pada Gambar 3.3.

![](_page_33_Figure_4.jpeg)

<span id="page-33-1"></span>Gambar 3.3. IPO Diagram

#### B. *System Flow Diagram*

*System flow* merupakan sebuah alur proses aplikasi UD Hindun Surabaya pada setiap fitur.

B1. System Flow Diagram Data Pengguna

*System flow master* pengguna merupakan fungsi alur dalam pengelolaan data *master* pengguna yang terdapat pada aplikasi. Pengelolaan data *master*  pengguna dapat melakukan *input*, *edit*, dan hapus data.

![](_page_34_Figure_4.jpeg)

<span id="page-34-0"></span>Gambar 3.4. System Flow Diagram Data Pengguna

#### B2. System Flow Diagram Data Kriteria

*System flow master* kriteria merupakan fungsi alur dalam pengelolaan data *master* kriteria yang terdapat pada aplikasi. Pengelolaan data *master* kriteria dapat melakukan *input*, *edit*, dan hapus data.

![](_page_35_Figure_2.jpeg)

<span id="page-35-0"></span>Gambar 3.5. System Flow Diagram Data Kriteria

#### B3. System Flow Diagram Data Alternatif

*System flow master* alternatif merupakan fungsi alur dalam pengelolaan data *master* alternatif yang terdapat pada aplikasi. Pengelolaan data *master* alternatif dapat melakukan *input*, *edit*, dan hapus data.

![](_page_36_Figure_2.jpeg)

<span id="page-36-0"></span>Gambar 3.6. System Flow Diagram Data Alternatif

B4. System Flow Diagram Perhitungan *Simple Additive Weighting*

System flow diagram perhitungan *Simple Additive Weighting* merupakan detail perhitungan pada metode yang digunakan pada system ini yang dapat dilihat pada Gambar 3.7.

![](_page_37_Figure_2.jpeg)

<span id="page-37-0"></span>Gambar 3.7. System Flow Diagram Perhitungan *Simple Additive Weighting*

#### B5. System Flow Diagram Laporan

System flow diagram laporan berisi history dari penilaian supplier dengan urut yang dapat di cetak. Laporan berupa pdf, alur cetak dapat dilihat pada Gambar 3.8.

![](_page_37_Figure_6.jpeg)

Gambar 3.8. System Flow Diagram Laporan

<span id="page-37-1"></span>B6. System Flow Diagram Produk

*System flow master* produk merupakan fungsi alur dalam pengelolaan data *master* produk yang terdapat pada aplikasi. Pengelolaan data *master* produk dapat melakukan *input*, *edit*, dan hapus data. Setelah menambahkan data produk admin dapat merubah status proses saat perhitungan pemilihan dijalankan pada setiap produk.

![](_page_38_Figure_0.jpeg)

Gambar 3.9. System Flow Diagram Produk

### <span id="page-38-1"></span><span id="page-38-0"></span>3.3.2. Data Model

#### A. Data Flow Diagram

Data Flow Diagram (DFD) merupakan diagram untuk menggambarkan aliran data dari sebuah sistem. Untuk Data Flow Diagram (DFD) dibuat dari Data Flow Diagram level 0 yaitu ; master, perhitungan dan laporan hingga DFD Level 1.

#### A1. Context Diagram

Pada Context Diagram dijelaskan yaitu terdapat 2 user yaitu purchasing dan admin. User harus melakukan login terlebih dahulu yang sebelumnya telah terdaftar dengan memasukan id dan password

![](_page_39_Figure_2.jpeg)

Gambar 3.10. Context Diagram

## <span id="page-39-0"></span>A2. Diagram Berjenjang

Diagram berjenjang berfungsi untuk menentukan level pada data flow diagram diagram yang menggambarkan urutan- urutan proses yang terdapat atau yang telah digambarkan pada diagram konteks sistem.

![](_page_39_Figure_6.jpeg)

<span id="page-39-1"></span>Gambar 3.11. Diagram Berjenjang

A3. Data Flow Diagram Level 0

Data Flow Diagram level 0 merupakan diagram dengan tingkatan paling rendah, dimana menggambarkan sistem berinteraksi dengan entitas eksternal. Terdapat 2 user admin dan purchasing, 3 proses data master, Perhitungan dan laporan sedangkan table data yang digunakan berjumlah 7 tabel data yaitu pengguna, kriteria, alternatif, produk, detail produk dan detail alternatif.

![](_page_40_Figure_2.jpeg)

Gambar 3.12. Data Flow Diagram Level 0

<span id="page-40-0"></span>A4. Data Flow Diagram Level 1 Data Master

DFD level 1 data master merupakan lanjutan dari diagram konteks dan DFD level 0 karena setiap proses yang berjalan akan diperinci pada tingkatan ini sehingga proses utama akan dipecah menjadi sub-sub proses yang lebih kecil lagi.

![](_page_41_Figure_0.jpeg)

Gambar 3.13. Data Flow Diagram Level 1 Data Master

- <span id="page-41-0"></span>B. *Entity Relationship Diagram*
- B1. *Conceptual Data Model*

*Conceptual Data Model* dalam aplikasi pemilihan supplier UD. Hindun Surabaya memiliki 4 tabel yang dapat dilihat pada Gambar 3.*14*. [Conceptual](#page-41-1) [Data Model.](#page-41-1)

![](_page_41_Figure_5.jpeg)

Gambar 3.14. *Conceptual Data Model*

#### <span id="page-41-1"></span>B2. *Physical Data Model*

*Physical Data Model* pada aplikasi pemilihan supplier UD. Hindun Surabaya menghasilkan tabel baru dari relasi *many to many* antara table. Untuk lebih jelasnya *physical Data Model* dapat dilihat pada [Gambar 3.](#page-42-1)*15*. Physical [Data Model.](#page-42-1)

![](_page_42_Figure_0.jpeg)

Gambar 3.15. *Physical Data Model*

## <span id="page-42-1"></span><span id="page-42-0"></span>3.3.3.Desain Sistem

A. Struktur Database

Struktur database merupakan detail setiap tabel data yang digunakan pada

aplikasi pengendalian stok sesuai dengan CDM dan PDM.

A1. Tabel User

*Primary Key* : id\_user

*Foreign Key* : -

Fungsi : Menyimpan data user

<span id="page-42-2"></span>Tabel 3.11. Struktur Database Tabel User

| <b>Field</b>  | Type    | Length | Constraint  |
|---------------|---------|--------|-------------|
| User_id       | Integer |        | Primary Key |
| User nama     | Varchar | 255    |             |
| User_username | Varchar | 255    |             |
| User_password | Varchar | 255    |             |
| User foto     | Varchar | 255    |             |
| User status   | Integer |        |             |

#### A2. Tabel Kriteria

*Primary Key* : id\_kriteria

*Foreign Key* : user\_id

Fungsi : Menyimpan data kriteria

#### <span id="page-43-0"></span>Tabel 3.12. Struktur Database Tabel Kriteria

![](_page_43_Picture_307.jpeg)

#### A3. Tabel Produk

*Primary Key* : id\_produk

*Foreign Key* :

Fungsi : Menyimpan data produk

<span id="page-43-1"></span>Tabel 3.13. Struktur Database Tabel Produk

![](_page_43_Picture_308.jpeg)

amika

### A4. Tabel Alternatif

*Primary Key* : id\_alternatif

*Foreign Key* : -

Fungsi : Menyimpan data alternatif

## <span id="page-43-2"></span>Tabel 3.14. Struktur Database Tabel Alternatif

![](_page_43_Picture_309.jpeg)

A4. Tabel Alternatif Produk

*Primary Key* : -

*Foreign Key* : id\_alternatif dan id\_produk

Fungsi : Menyimpan data alternati dan produk

#### <span id="page-43-3"></span>Tabel 3.15. Struktur Database Tabel Alternatif Produk

![](_page_43_Picture_310.jpeg)

A5. Tabel Detail Alternatif

*Primary Key* : detail\_alternatif

*Foreign Key* : -

Fungsi : Menyimpan data detail alternatif

<span id="page-44-1"></span>Tabel 3.16. Struktur Database Tabel Detail Alternatif

![](_page_44_Picture_269.jpeg)

A5. Tabel Detail Produk

*Primary Key* : detail\_produk

*Foreign Key* : -

Fungsi : Menyimpan data detail produk

<span id="page-44-2"></span>Tabel 3.17. Struktur Database Tabel Detail Produk

![](_page_44_Picture_270.jpeg)

B. Desain Interface Input dan Output

Desain interface input dan output berisi rancangan desain sebagai inputan dan

keluaran dari inputan pada aplikasi pemilihan supplier.

1. Desain Interface Input dan Output Data Pengguna

Desain interface input digunakan untuk menambahkan data pengguna yang

memiliki 5 *field* terdiri dari nama, username, password, status, foto.

![](_page_44_Picture_271.jpeg)

<span id="page-44-0"></span>Gambar 3.16. Desain Interface Input Data Pengguna

Desain interface output digunakan untuk keluaran data pengguna yang telah ditambahkan. Pada desain interface ini memiliki 5 *field* terdiri dari nama, username, password, status, foto.

|                    |    | Data Pengguna      |          |        |      |      |
|--------------------|----|--------------------|----------|--------|------|------|
| Dashboard          |    |                    |          |        |      |      |
| Data Pengguna      |    | + Tambah Pengguna  |          |        |      |      |
| Data Carousel      |    |                    |          |        |      |      |
| Data Tipe          |    | list data pengguna |          |        |      |      |
| Data Merk          |    |                    |          |        |      |      |
| Data Produk        | No | Nama               | Username | Status | Foto | Opsi |
| Data Info Terkini  |    |                    |          |        |      |      |
| Konfirmasi Pesanan |    |                    |          |        |      |      |
|                    |    |                    |          |        |      |      |
|                    |    |                    |          |        |      |      |
|                    |    |                    |          |        |      |      |
|                    |    |                    |          |        |      |      |
|                    |    |                    |          |        |      |      |

Gambar 3.17. Desain Interface Output Data Pengguna

<span id="page-45-0"></span>2. Desain Interface Input dan Output Data Kriteria

Desain interface input digunakan untuk menambahkan data kriteria yang memiliki 3 *field* terdiri dari nama, atribut, dan bobot.

![](_page_45_Picture_103.jpeg)

Gambar 3.18. Desain Interface Input Data Kriteria

<span id="page-45-1"></span>Desain interface output digunakan untuk keluaran data kriteria yang telah ditambahkan. Pada desain interface ini memiliki 3 *field* terdiri dari nama, atribut, dan bobot.

![](_page_46_Picture_146.jpeg)

Gambar 3.19. Desain Interface Output Data Kriteria

<span id="page-46-0"></span>3. Desain Interface Input dan Output Data Produk

Desain interface input digunakan untuk menambahkan data produk yang memiliki 1 *field* terdiri dari nama.

![](_page_46_Picture_4.jpeg)

<span id="page-46-1"></span>Desain interface output digunakan untuk keluaran data produk yang telah ditambahkan. Pada desain interface ini memiliki 3 *field* terdiri dari nama produk.

![](_page_46_Picture_147.jpeg)

Gambar 3.21. Desain Interface Output Data Produk

<span id="page-46-2"></span>4. Desain Interface Input dan Output Data Alternatif

Desain interface input digunakan untuk menambahkan data alternatif yang memiliki 7 *field* terdiri dari nama, Alamat, kriteria harga, kriteria biaya kirim, waktu pengiriman, Fleksibilitas Pembayaran, retur dan ketepatan.

![](_page_47_Picture_80.jpeg)

Gambar 3.22. Desain Interface Input Data Alternatif

<span id="page-47-0"></span>Desain interface output digunakan untuk keluaran data produk yang telah ditambahkan. Pada desain interface ini memiliki 7 *field* terdiri dari nama, Alamat, kriteria harga, kriteria biaya kirim, waktu pengiriman, Fleksibilitas Pembayaran, retur dan ketepatan.

![](_page_47_Picture_81.jpeg)

<span id="page-47-1"></span>Gambar 3.23. Desain Interface Output Data Alternatif

## C. Desain Testing

## 1. Desain Testing Data Pengguna

## <span id="page-48-0"></span>Tabel 3.18. Desain Testing Data Pengguna

![](_page_48_Picture_594.jpeg)

## 2. Desain Testing Data Kriteria

## <span id="page-48-1"></span>Tabel 3.19. Desain Testing Data Kriteria

![](_page_48_Picture_595.jpeg)

## 3. Desain Testing Data Produk

l.

# <span id="page-48-2"></span>Tabel 3.20. Desain Testing Data Produk

![](_page_48_Picture_596.jpeg)

۶

## 4. Desain Testing Data Alternatif

![](_page_49_Picture_382.jpeg)

## <span id="page-49-0"></span>Tabel 3.21. Desain Testing Data Alternatif

## 5. Desain Testing Perhitungan *Simple Additive Weighting*

<span id="page-49-1"></span>Tabel 3.22. Desain Testing Perhitungan *Simple Additive Weighting*

<span id="page-49-2"></span>![](_page_49_Picture_383.jpeg)

#### **BAB IV**

#### **HASIL DAN PEMBAHASAN**

#### <span id="page-50-1"></span><span id="page-50-0"></span>**4.1 Kebutuhan Sistem**

#### <span id="page-50-2"></span>4.1.1 Spesifikasi Sistem

Spesifikasi sistem merupakan informasi yang berhubungan dengan kebutuhan yang diperlukan dalam melakukan pengimplementasian sistem yang sudah dirancang.

#### **A. Kebutuhan Perangkat Lunak (***Software***)**

Berikut merupakan rincian spesifikasi perangkat lunak (*software*) yang dibutuhkan dapat dilihat pada [Tabel 4.1.](#page-50-4)

Tabel 4.1 Kebutuhan Perangkat Lunak (Software)

<span id="page-50-4"></span>![](_page_50_Picture_278.jpeg)

#### **B. Kebutuhan Perangkat Keras (***Hardware***)**

Berikut merupakan rincian spesifikasi perangkat keras (*hardware*) yang dibutuhkan dapat dilihat pada Tabel 4.2.

<span id="page-50-5"></span>Tabel 4.2 Kebutuhan Perangkat Keras (Hardware)

![](_page_50_Picture_279.jpeg)

#### <span id="page-50-3"></span>4.1.2 Implementasi Sistem

a. Tampilan Halaman Dashboard

Tampilan halaman dashboard yang merupakan tampilan pertama kali ditemui oleh pengguna saat masuk kedalam aplikasi atau setelah login.

![](_page_51_Picture_0.jpeg)

Gambar 4.1. Tampilan Halaman Dashboard

## <span id="page-51-0"></span>b. Tampilan Halaman Data Alternatif

Tampilan data alternatif merupakan data yang ditambahkan dengan meliputi nama supplier beserta kriteria yang telah ditentukan oleh pemilik. Tampilan data alternatif dapat ditambah, ubah dan dihapus.

![](_page_51_Figure_4.jpeg)

Gambar 4.2. Tampilan Data Alternatif

<span id="page-51-1"></span>Tampilan data alternatif ditambahkan dengan mengisi form data alternatif secara baik dan benar. Jika data alternatif terdapat *field* yang kosong atau belum diisi maka akan menampilkan warning bahwa data tidak boleh kosong.

![](_page_51_Picture_106.jpeg)

Gambar 4.3. Tampilan Halaman Data Form Alternatif Tidak Boleh Kosong

<span id="page-51-2"></span>Tampilan data alternatif jika form diisi dengan benar secara lengkap dan menekan tombol simpan data akan berhasil disimpan. Jika data berhasil disimpan maka data akan tampil di list alternative sesuai dengan form yang telah diisi

| <b>SPK SAW</b>                                         | $\equiv$                                                     |                   |                   |                         |                              |                                       |                                           |                       | <b>BRA SuperAdmin</b>                          | <b>00 LOGOUT</b>             |
|--------------------------------------------------------|--------------------------------------------------------------|-------------------|-------------------|-------------------------|------------------------------|---------------------------------------|-------------------------------------------|-----------------------|------------------------------------------------|------------------------------|
| <b>Super Admin</b><br>9<br><sup>ci Quitre</sup>        | Alternatif Data Allerman<br><b>SE Onthough - Alternation</b> |                   |                   |                         |                              |                                       |                                           |                       |                                                |                              |
| <b>ALL NAV</b>                                         | List Alternatif                                              |                   |                   |                         |                              |                                       |                                           |                       |                                                | + Tambuh Alternatti          |
| <b>25 DASHBOARD</b>                                    | Show so<br>$v$ entries                                       |                   |                   |                         |                              |                                       |                                           |                       | Search:                                        |                              |
| <b>BE DATA PENGGUNA</b><br><b>BE DATA KRITERIA</b>     | <b>NO</b><br>13                                              | <b>ALTERNATIF</b> | <b>ALAMAT</b>     | $\mathbb{Z}$<br>NO.TELP | BIAVA<br>KIRIM<br>(nP)<br>17 | <b>WAKTU</b><br>PENGIRIMAN<br>(MENIT) | <b>FLEKSIBILITAS</b><br><b>PEMBAYARAN</b> | <b>RETUR</b><br>(0TY) | <b>KETEPATAN</b><br><b>WAKTU</b><br>PENGIRIMAN | TANGGAL<br>UPDATE<br>n       |
| <b>B</b> DATA PRODUK                                   |                                                              | Arrinism          | surabaya          | 087654345678            | 300                          |                                       | 100                                       | 20                    |                                                | 2024-01-17<br>23:54:54       |
| <b>B</b> DATA ALTERNATIE<br>٠<br><b>GANTI PASSWORD</b> | $\overline{2}$                                               | Desries<br>59616  | sistoarjo<br>-992 | 08562362232<br>-----    | 400<br>- - -                 | ż                                     | 100<br>-223                               | 17                    |                                                | $2024 - 01 - 14$<br>21:25:55 |
| <b>De</b> LOGOUT                                       | 3                                                            | Budi              | malang.           | 085426226462            | 100                          |                                       | 75                                        |                       | 73                                             | 2024-01-14<br>23:54:42       |
|                                                        | $\mathcal{A}$                                                | Bayu              | gresik            | 08961261711             | 500                          | S                                     | 75                                        | 35                    |                                                | 2024-01-14<br>21:25:55       |
|                                                        | $\overline{5}$                                               | Cintai            | pasuruan          | 08123123123             | 250                          |                                       | 75                                        | $\sim$                |                                                | $2024 - 01 - 14$<br>21/25/55 |
|                                                        | $\boldsymbol{6}$                                             | Danny             | Surabaya          | 012381237814            | 300                          | $\leq$                                | 100                                       |                       | $\mathbf{I}$                                   | 2024-01-14<br>21:25:55       |
|                                                        | Y.                                                           | Ghava             | Surabaya          | <b>GBBB97653566B</b>    | 100000                       | $\sim$                                | 50                                        | 15                    | 10                                             | $2024 - 01 - 20$<br>23:41:29 |

Gambar 4.4. Tampilan Data Alternatif Berhasil Ditambahkan

<span id="page-52-0"></span>Tampilan data alternatif yang telah ditambahkan dapat dilakukan ubah data jika terdapat data yang perlu diperbaiki. Ubah data dapat dilakukan dengan memilih data yang ingin diubah lalu mengubah data dan menekan simpan. Jika data berhasil diubah maka data akan tampil di list alternatif sesuai dengan form yang diisi.

![](_page_52_Figure_3.jpeg)

Gambar 4.5. Tampilan Data Alternatif Berhasil Diubah

<span id="page-52-1"></span>Tampilan data alternatif yang telah ditambahkan dapat dilakukan hapus data jika terdapat data yang perlu dihapus. Jika data berhasil dihapus maka data akan tampil di list alternatif sesuai dengan data yang tidak dihapus.

| <b>SPK SAW</b>                                          | ٠                                             |               |                     |               |                              |                                       |                                          |                                | <b>Pro SuperAdmin</b>                          |                                | <b>O+ LOGOUT</b>         |
|---------------------------------------------------------|-----------------------------------------------|---------------|---------------------|---------------|------------------------------|---------------------------------------|------------------------------------------|--------------------------------|------------------------------------------------|--------------------------------|--------------------------|
| <b>Super Admin</b><br>$\sim$<br><b>El Ordina</b>        | Alternatif Data Alternatif                    |               |                     |               |                              |                                       |                                          |                                |                                                | @ Dashboard = Alternatif       |                          |
| <b>BEENIC</b>                                           | <b>List Alternatif</b><br>+ Tambah Altornatif |               |                     |               |                              |                                       |                                          |                                |                                                |                                |                          |
| <b>B</b> DASHBOARD<br>Show so $\sim$ entries            |                                               |               |                     |               |                              |                                       | Search:                                  |                                |                                                |                                |                          |
| <b>DE DATA PENGGUNA</b><br><b>DE</b> DATA KRITERIA      | NO IL                                         | ALTERNATIE IT | <b>ALAMAT</b><br>17 | 17<br>NO.TELP | BIAYA<br>KIRIM<br>17<br>(RP) | <b>WAKTU</b><br>PENGIBIMAN<br>(MENIT) | <b>FLEKSIBILITAS</b><br>17<br>PEMBAYARAN | <b>BETUR</b><br>$(0TY)$ $\Box$ | <b>KETEPATAN</b><br><b>WAKTU</b><br>PENGIRIMAN | <b>TANGGAL</b><br>17<br>UPDATE | DE<br>PR                 |
| <b>B</b> DATA PRODUK                                    |                                               | Annisa        | surabaya            | 087654345678  | 300                          | $\overline{z}$                        | 300                                      | 20                             |                                                | 2024-01-17<br>23:54:54         | œ                        |
| <b>DE DATA ALTERNATIF</b><br>٠<br><b>GANTI PASSWORD</b> |                                               | Dono          | sidoarjo            | 08562362232   | 400                          | $\overline{2}$                        | 300                                      | 17                             | 3                                              | $2024 - 01 - 14$<br>21:25:55   | $\overline{\phantom{a}}$ |
| <b>60 LOGOUT</b>                                        |                                               | Budi          | malang              | 085426226462  | 3.00                         |                                       | 75                                       |                                | 73                                             | $2024 - 01 - 14$<br>23:54:42   | $\overline{\phantom{a}}$ |
|                                                         | $\Delta$                                      | Bayu          | gresik              | 08961261711   | 500                          | $\kappa$                              | 75                                       | 15                             |                                                | 2024-01-14<br>23:25:55         | Ŀ                        |
|                                                         | $\overline{5}$                                | Cinta         | pasuruan            | 08123123123   | 250                          | $\mathcal{Z}$                         | 75                                       | $\sim$                         | $\mathbf{1}$                                   | 2024-01-14<br>21:25:55         | $\overline{a}$           |
|                                                         | $\ddot{\mathrm{o}}$                           | Danny         | Surabaya            | 012381237814  | 300                          | $\sim$                                | 100                                      | $\mathbf{I}$                   | $\mathbf{I}$                                   | 2024-01-14<br>21:25:55         | E                        |
|                                                         | Showing 1 to 6 of 6 entries<br>$\sim$ 100     |               |                     |               |                              |                                       |                                          |                                |                                                | Previous<br>-1                 | Next<br>٠                |
|                                                         |                                               |               |                     |               |                              |                                       |                                          |                                |                                                |                                |                          |

Gambar 4.6. Tampilan Data Alternatif Berhasil Dihapus

<span id="page-52-2"></span>c. Tampilan Halaman Data Produk

Tampilan data produk merupakan data yang ditambahkan oleh admin dengan bentuk list daftar produk. Tampilan data produk dapat ditambah, ubah dan dihapus.

![](_page_53_Picture_93.jpeg)

Gambar 4.7. Tampilan Data Produk

<span id="page-53-0"></span>Tampilan data produk ditambahkan dengan mengisi form data produk secara baik dan benar. Jika data produk terdapat *field* yang kosong atau belum diisi maka akan menampilkan warning bahwa data tidak boleh kosong.

![](_page_53_Picture_94.jpeg)

<span id="page-53-1"></span>Gambar 4.8. Tampilan Halaman Data Form Produk Tidak Boleh Kosong Tampilan data produk jika form diisi dengan benar dan secara lengkap dan menekan tombol simpan data akan berhasil disimpan. Jika data berhasil disimpan maka data akan tampil di list produk sesuai dengan form yang telah diisi.

| <b>SPK SAW</b>                 | $\equiv$                                     | <b>By</b> SuperAdmin<br><b>IN LOGOUT</b>                               |
|--------------------------------|----------------------------------------------|------------------------------------------------------------------------|
| <b>Super Admin</b><br>© Online | Produk Data Produk                           | @ Dashboard - Produk                                                   |
| <b>MENU</b>                    | List Produk                                  | + Tambah Produk                                                        |
| <b>@</b> DASHBOARD             | $\vee$ entries<br>Show 50                    | Search:                                                                |
| <b>D</b> DATA PENGGUNA         | <b>NO</b><br><b>NAMA PRODUK</b><br><b>Ik</b> | $-11$<br>11<br>17<br>11<br><b>CEK HASIL</b><br><b>PROSES</b><br>OPSI   |
| <b>DE DATA KRITERIA</b>        | Kertas A3                                    | $\circ$ $\circ$<br>cotalchasil A<br><b>Bhat hasil Q</b><br>botal       |
| <b>B</b> DATA PRODUK           | Kertas A4<br>$\overline{z}$                  | $\bullet$ $\bullet$<br>cetak hasil @<br><b>lihat hasil Q</b><br>proses |
| <b>DATA ALTERNATIF</b>         | 3<br>Kertas A5                               | $\bullet$ $\bullet$<br>cetak hasil @<br>lihat hasil Q<br>proses.       |
| <b>GANTI PASSWORD</b><br>٠     | Kertas A6<br>$\ddot{a}$                      | a <br>proses                                                           |
| <b>E</b> LOGOUT                | Showing 1 to 4 of 4 entries                  | Next<br>Previous<br>$\mathbf{1}$                                       |

Gambar 4.9. Tampilan Data Produk Berhasil Ditambahkan

<span id="page-53-2"></span>Tampilan data produk yang telah ditambahkan dapat dilakukan ubah data jika terdapat data yang perlu diperbaiki. Ubah data dapat dilakukan dengan cara memilih data lalu dapat mengubah data dan menekan simpan. Jika data berhasil diubah maka data akan tampil di list produk sesuai dengan *form* yang telah diisi.

![](_page_54_Picture_191.jpeg)

Gambar 4.10. Tampilan Data Produk Berhasil Diubah

<span id="page-54-0"></span>Tampilan data produk yang telah ditambahkan dapat dilakukan hapus data jika terdapat data yang perlu dihapus. Jika data berhasil dihapus maka data akan tampil di list produk sesuai dengan data yang tidak dihapus.

![](_page_54_Picture_192.jpeg)

Gambar 4.11. Tampilan Data Produk Berhasil Dihapus

<span id="page-54-1"></span>Jika pengguna ingin melakukan pemilihan supplier maka pengguna harus melakukan pemilihan produk yang ingin dicari supplier terbaik. Data produk yang ingin di proses pengguna dapat menekan tombol proses dan akan menampilkan pop up bahwa proses berhasil.

![](_page_54_Picture_6.jpeg)

Gambar 4.12. Tampilan Data Produk Berhasil Diproses

<span id="page-54-2"></span>Jika pengguna melakukan proses data produk lebih dari satu maka akan menampilkan pop up bahwa data produk tidak dapat di proses.

<span id="page-54-3"></span>![](_page_54_Picture_9.jpeg)

Gambar 4.13. Tampilan Data Produk Berhasil Diproses Lebih Dari Satu

Jika pengguna ingin mengganti data produk yang di proses maka pengguna harus membatalkan data produk yang sebelumnya telah di proses dan akan menampilkan pop up data berhasil dibatalkan.

![](_page_55_Picture_1.jpeg)

Gambar 4.14. Tampilan Halaman Data Produk Batal Proses

<span id="page-55-0"></span>d. Tampilan Halaman Data Kriteria

W

Tampilan halaman data kriteria ini digunakan pengguna untuk mengelola data kriteria. Data kriteria dapat diubah atribut dan bobotnya, data atribut terdiri dari 2 jenis yaitu cost dan benefit.

![](_page_55_Picture_207.jpeg)

Gambar 4.15. Tampilan Halaman Data Kriteria

<span id="page-55-1"></span>Sedangkan data bobot harus diisi dengan jumlah total mencapai 100%. Jika pengguna mengisi lebih dari 100% maupun kurang dari 100% maka akan menampilkan peringatan bahwa data tidak dapat disimpan.

![](_page_55_Picture_208.jpeg)

Gambar 4.16. Tampilan Jika Data Kriteria Lebih Dari 100%

<span id="page-55-2"></span>e. Tampilan Halaman Perhitungan *Simple Additive Weighting*

Tampilan halaman perhitungan *Simple Additive Weighting* sesuai dengan data produk yang diproses, dimana pada perhitungan ini sesuai dengan tahapan metode *Simple Additive Weighting* yang berisi alternatif, normalisasi bobot dan

perhitungan akhir. Jika perhitungan *Simple Additive Weighting* dapat menampilkan data maka pengguna harus menekan tombol simpan untuk mengaktifkan laporan yang dapat dicetak.

| milli H.<br>o deba           | Perhitungan SAW mentionen Meter SAV |                |                    |                          |                          |                                 |                                       | @ Dailysaid 1, Pertranger, 599 |
|------------------------------|-------------------------------------|----------------|--------------------|--------------------------|--------------------------|---------------------------------|---------------------------------------|--------------------------------|
|                              | <b>List Alternatif</b>              |                |                    |                          |                          |                                 |                                       |                                |
| <b>B</b> BALGEBARD           | NO ALTERNATIF                       | HARGA (RP)     | BETUR (QTY)        | <b>BUAKA MIRON (RP)</b>  | WANTU PENGINIHAN (MENIT) | FLEKSIBILITAS PEMBAVARAN        | KETERLAMBATAN WAKTU PERGIRIHAN        |                                |
| <b>BE DAYA PRODUCE</b>       | Situa Laid.                         | 34500          |                    | Akhon                    |                          |                                 |                                       |                                |
| <b>B</b> IMPAALTERNATIO      | <b>Darnal</b> Apps<br>×             | <b>SA200</b>   |                    | 13300                    |                          |                                 | 0.3 <sub>1</sub>                      |                                |
| <b>Lat. PERMITLINGAN LAW</b> | Take Trip<br>3.7                    | soans          | 9.3                | 36000                    | 28                       |                                 |                                       |                                |
| <b>B</b> GANTI PASSWORD      |                                     |                |                    |                          |                          |                                 |                                       |                                |
| <b>B</b> LODGET              | Hasil Normalisasi Bobot             |                |                    |                          |                          |                                 |                                       |                                |
|                              | <b>ALTERMATIE</b><br><b>NO</b>      | HARGA (RP)     | <b>BETUR (QTY)</b> | <b>BUATA HIRINA (RP)</b> | WAXTU PENGHUMAN (MENIT)  | FLEEDING TAS PEMBAYARAN         | KETERLAMBATAN WAKTU PERGIRIHAN        |                                |
|                              | <b>Darnal Argin</b><br>$\Lambda$    | 0.86           | 0.5                | 0.04                     | 0.24                     | <b>HAT</b>                      |                                       |                                |
|                              | <b>Folen Eries</b><br>×             |                |                    | 0.34                     | 1.25                     |                                 | 0.28                                  |                                |
|                              | <b>Simmit and</b><br>3.1            | 0.17           | 0.25               |                          |                          | 16.35                           | $-0.8$                                |                                |
|                              | Hasil Perhitungan Akhir             |                |                    |                          |                          |                                 |                                       |                                |
|                              | <b>ALTERNATIF</b><br>necs:          | HARGA (RP)     | <b>BETUR (QTY)</b> | <b>BIAYA KURIM (BP)</b>  | WAKTU PENGIBINAN (HENIT) | <b>FLEKSIBILITAS PEMBATARAN</b> | <b>KETERLANBATAN WAKTU PENGIRINAN</b> | TOTAL                          |
|                              | Take Trial<br>8.1                   | 16             |                    | 8.5                      | 3.75                     | $\lambda$ h                     | 4.25                                  | AA A                           |
|                              | <b>Street Land</b><br>٠             | M <sub>2</sub> | 4.25               | 35                       | 16                       | 4.06                            | 1.3                                   | W.Lh                           |
|                              | Darnel Jass<br>2.1                  | 30.1           | 2.5                | 33.5                     | 33.7.                    | 10,05                           | ×                                     | BZAS                           |

Gambar 4.17. Tampilan Halaman Perhitungan *Simple Additive Weighting*

<span id="page-56-1"></span><span id="page-56-0"></span>![](_page_56_Picture_113.jpeg)

Gambar 4.19. Laporan Data Perhitungan

#### <span id="page-56-2"></span>g. Tampilan Halaman Data Pengguna

Tampilan data pengguna merupakan data yang ditambahkan oleh admin dengan bentuk list pengguna. Tampilan data pengguna dapat ditambah, ubah dan dihapus.

![](_page_57_Picture_151.jpeg)

Gambar 4.20. Tampilan Halaman Data Pengguna

<span id="page-57-0"></span>Tampilan data pengguna ditambahkan dengan mengisi form data pengguna secara baik dan benar. Jika data pengguna terdapat *field* yang kosong atau belum diisi maka akan menampilkan warning bahwa data tidak boleh kosong.

![](_page_57_Picture_152.jpeg)

<span id="page-57-1"></span>Gambar 4.21. Tampilan Halaman Data Form Pengguna Tidak Boleh Kosong Tampilan data pengguna jika form diisi dengan benar dan secara lengkap dan menekan tombol simpan data akan berhasil disimpan. Jika data berhasil disimpan maka data akan tampil di list pengguna sesuai dengan form yang telah diisi.

| <b>SPK SAW</b>                | $=$                    |              |                             |                |                     |         |          | <b>Sty</b> Super Admin | <b>IN LOGOUT</b>               |
|-------------------------------|------------------------|--------------|-----------------------------|----------------|---------------------|---------|----------|------------------------|--------------------------------|
| <b>Super Admin</b><br>Coline: | Pengguna Data Pengguna |              |                             |                |                     |         |          |                        | <b>db</b> Dashboard - Pengguna |
| <b>AILIVEL</b>                |                        | Pengguna     |                             |                |                     |         |          | + Tambah Pengguna Baru |                                |
| <b>Øb</b> DASHBOARD           |                        | Show so      | $\vee$ entries              |                |                     | Search: |          |                        |                                |
| <b>D</b> DATA PENGGUNA        |                        | NO IL        | <b>NAMA</b><br>IT.          | 17<br>USERNAME | 11<br><b>STATUS</b> | FOTO    | IT.      | OPSI II                |                                |
| <b>DE DATA KRITERIA</b>       |                        |              | doni                        | doni           | Purchasing          |         |          | 0                      |                                |
| <b>B</b> DATA PRODUK          |                        |              |                             |                |                     |         |          |                        |                                |
| <b>B</b> DATA ALTERNATIF      |                        | $\mathbb{Z}$ | rofi K                      | rofi           | Purchasing          |         |          | $0$ $0$                |                                |
| GANTI PASSWORD                |                        |              |                             |                |                     |         |          |                        |                                |
| G LOGOUT                      |                        | $\mathbf{3}$ | Super Admin                 | admin          | <b>Admin</b>        |         |          | $\bullet$              |                                |
|                               |                        |              |                             |                |                     |         | Э        |                        |                                |
|                               |                        |              | Showing 1 to 3 of 3 entries |                |                     |         | Previous | Next                   |                                |

Gambar 4.22. Tampilan Data Pengguna Berhasil Ditambahkan

<span id="page-57-2"></span>Tampilan data pengguna yang telah ditambahkan dapat dilakukan ubah data jika terdapat data yang perlu diperbaiki. Ubah data dapat dilakukan dengan cara memilih data lalu dapat mengubah data dan menekan simpan. Jika data berhasil diubah maka data akan tampil di list pengguna sesuai dengan *form* yang telah diisi.

![](_page_58_Picture_313.jpeg)

Gambar 4.23. Tampilan Data Pengguna Berhasil Diubah

<span id="page-58-1"></span>Tampilan data pengguna yang telah ditambahkan dapat dilakukan hapus data jika terdapat data yang perlu dihapus. Jika data berhasil dihapus maka data akan tampil di list pengguna sesuai dengan data yang tidak dihapus.

![](_page_58_Picture_314.jpeg)

Gambar 4.24. Tampilan Data Pengguna Berhasil Dihapus

- <span id="page-58-2"></span><span id="page-58-0"></span>4.1.3 Hasil Uji Coba Sistem
	- 1. Pengujian Data Pengguna

<span id="page-58-3"></span>![](_page_58_Picture_315.jpeg)

![](_page_58_Picture_316.jpeg)

## 2. Pengujian Data Kriteria

## <span id="page-59-0"></span>Tabel 4.4. Pengujian Data Kriteria

![](_page_59_Picture_538.jpeg)

## 3. Pengujian Data Produk

## <span id="page-59-1"></span>Tabel 4.5. Pengujian Data Produk

![](_page_59_Picture_539.jpeg)

# 4. Pengujian Data Alternatif

<span id="page-60-1"></span>Tabel 4.6. Pengujian Alternatif

|                | Desain Testing Halaman Data Alternatif |            |                              |                          |  |  |  |  |  |  |  |
|----------------|----------------------------------------|------------|------------------------------|--------------------------|--|--|--|--|--|--|--|
| N <sub>0</sub> | Tujuan                                 | Masukan    | Hasil yang diharapkan        | Hasil Implementasi       |  |  |  |  |  |  |  |
| $\mathbf{1}$   | Mengetahui                             | Data       | Sistem menyimpan data        | Gambar 4.4. Tampilan     |  |  |  |  |  |  |  |
|                | respon halaman                         | Alternatif | Alternatif pada database dan | Data Alternatif Berhasil |  |  |  |  |  |  |  |
|                | jika mengisi data                      |            | sistem menampilkan alert     | Ditambahkan              |  |  |  |  |  |  |  |
|                | Alternatif dengan                      |            | "Data Berhasil Disimpan"     |                          |  |  |  |  |  |  |  |
|                | benar                                  |            |                              |                          |  |  |  |  |  |  |  |
| 2              | Mengetahui                             |            | Sistem akan menampilkan      | Gambar 4.3. Tampilan     |  |  |  |  |  |  |  |
|                | respon halaman                         |            | "Please Fill Out This Field" | Halaman Data Form        |  |  |  |  |  |  |  |
|                | tidak diisi.                           |            |                              | Alternatif Tidak Boleh   |  |  |  |  |  |  |  |
|                |                                        |            |                              | Kosong                   |  |  |  |  |  |  |  |
| 3              | Mengetahui                             |            | Sistem akan menyimpan data   | Gambar 4.5. Tampilan     |  |  |  |  |  |  |  |
|                | respon jika data                       |            | perubahan secara otomatis    | Data Alternatif Berhasil |  |  |  |  |  |  |  |
|                | Alternatif diubah                      |            |                              | Diubah                   |  |  |  |  |  |  |  |
| $\overline{4}$ | Mengetahui                             |            | Sistem akan menghapus data   | Gambar 4.6. Tampilan     |  |  |  |  |  |  |  |
|                | respon jika data                       |            | secara otomatis              | Data Alternatif Berhasil |  |  |  |  |  |  |  |
|                | Alternatif                             |            |                              | Dihapus                  |  |  |  |  |  |  |  |
|                | dihapus                                |            |                              |                          |  |  |  |  |  |  |  |

#### 5. Desain Testing Perhitungan *Simple Additive Weighting*

<span id="page-60-2"></span>Tabel 4.7. Desain Testing Perhitungan *Simple Additive Weighting*

![](_page_60_Picture_510.jpeg)

#### 6. Desain Testing Laporan

<span id="page-60-3"></span>Tabel 4.8. Desain Testing Laporan

![](_page_60_Picture_511.jpeg)

#### <span id="page-60-0"></span>**4.2. Evaluasi Sistem**

Pada evaluasi sistem membahas perhitungan menggunakan excel dan menggunakan sistem dimana pada excel memiliki hasil perangkingan yang sama dengan pada sistem. Damai Jaya pada alternatif 1 memiliki nilai yang paling tinggi dari pada 2 alternatif lainnya. Begitupun pada aplikasi Damai Jaya memiliki nilai total paling tinggi yang dapat dilihat pada Gambar 4.25.

| ⊿                       | $\overline{A}$                  | B                               | $\epsilon$              | D              | E.                                                  | F                       | G                           |
|-------------------------|---------------------------------|---------------------------------|-------------------------|----------------|-----------------------------------------------------|-------------------------|-----------------------------|
| $\overline{2}$          | C1                              | Harga                           | Cost                    | 35             |                                                     |                         |                             |
| $\overline{\mathbf{3}}$ | c <sub>2</sub>                  | <b>Biava Kirim</b>              | Cost                    | 25             |                                                     |                         |                             |
| 4                       | сs                              | <b>Waktu Pengiriman</b>         | Cost                    | 15             |                                                     |                         |                             |
| 5                       | lC4                             | <b>Fleksibilitas Pembayaran</b> | <b>Benefit</b>          | 15             |                                                     |                         |                             |
| 6                       | <b>C5</b>                       | <b>Jumlah Retur</b>             | Cost                    | 5              |                                                     |                         |                             |
| $\overline{7}$          | C6                              | Ketepatan Waktu Pengiriman      | Cost                    | 5              |                                                     |                         |                             |
| 8                       |                                 |                                 |                         |                |                                                     |                         |                             |
| $\overline{Q}$          | Normalisasi                     | Harga                           |                         |                | Biaya Kirim Waktu Kirim Fleksibilitas Pembaya Retur |                         | Keterlambatan Waktu Pengiri |
| 10                      | Sinar Laut                      | 34500                           | 11500                   | 7              |                                                     | $\overline{\mathbf{2}}$ |                             |
| 11                      | Damai Java                      | 35200                           | 12200                   | ۹              | $\overline{2}$                                      | 1                       | 0,5                         |
| 12 <sup>2</sup>         | <b>Toko Trio</b>                | 30100                           | 34000                   | 28             | з                                                   | 0.5                     | $\overline{2}$              |
| 13                      |                                 |                                 |                         |                |                                                     |                         |                             |
| 14                      | Nama Kriteria                   | A <sub>1</sub>                  | A2                      | A <sub>3</sub> |                                                     |                         |                             |
| 15                      | Harga                           | 0,872463768                     | 0,855113636             |                |                                                     |                         |                             |
| 16                      | <b>Biava Kirim</b>              |                                 | 1 0.942622951           | 0.33823529     |                                                     |                         |                             |
| 17                      | <b>Waktu Pengiriman</b>         |                                 | 1 0,777777778           | 0,25           |                                                     |                         |                             |
| 18                      | <b>Fleksibilitas Pembayaran</b> | 0.333333333                     | 0.666666667             | 1              |                                                     |                         |                             |
| 19                      | <b>Jumlah Retur</b>             | 0.25                            | 0.5                     |                |                                                     |                         |                             |
| 20                      | Keterlambatan Waktu Pengirima   | 0.5                             |                         | 0,25           |                                                     |                         |                             |
| 21                      |                                 |                                 |                         |                |                                                     |                         |                             |
| 22                      | Nama Kriteria                   | A1                              | A2                      | A <sub>3</sub> |                                                     |                         |                             |
| 23                      | Harga                           | 30,53623188                     | 29.92897727             | 35             |                                                     |                         |                             |
| 24                      | <b>Biava Kirim</b>              | 25                              | 23.56557377             | 8.45588235     |                                                     |                         |                             |
| 25                      | <b>Waktu Pengiriman</b>         | 15                              | 11.66666667             | 3.75           |                                                     |                         |                             |
| 26                      | <b>Fleksibilitas Pembayaran</b> | 5                               | 10                      | 15             |                                                     |                         |                             |
| 27                      | <b>Jumlah Retur</b>             | 1.25                            | 2.5                     | 5              |                                                     |                         |                             |
| 28                      | Keterlambatan Waktu Pengiriman  | 2,5                             | 5                       | 1,25           |                                                     |                         |                             |
| 29                      |                                 |                                 | 79.28623188 82.66121771 | 68.4558824     |                                                     |                         |                             |

Gambar 4.25. Perhitungan Excel

<span id="page-61-1"></span>Berikut ini perhitungan *Simple Additive Weighting* melalui sistem yang terdiri dari list alternatif dan normalisasi bobot. Hasil perhitungan sistem merupakan list daftar nilai akhir yang didapat oleh alternatif.

![](_page_61_Picture_133.jpeg)

Gambar 4.26. Perhitungan Sistem

<span id="page-61-2"></span><span id="page-61-0"></span>**4.3. Hasil Wawancara dan Kuisioner Quality in Use Integrated Measurement (QUIM)**

Kesimpulan dari hasil wawancara dan kuisioner menunjukkan bahwa terdapat 10 point yang telah dievaluasi bahwa dengan adanya aplikasi sistem pendukung keputusan pimilihan *supplier* pemilik toko dapat terbantu dengan mudah dan dapat mempersingkat waktu pimilihan *supplier* walaupun masih diperlukan untuk mempelajari dalam penggunaan aplikasinya

Dari tabel kuisioner QUIM menunjukan bahwa aplikasi cukup efisien dan efektif ketika digunakan sebagai media untuk menentukan *supplier* dari berbagai kriteria yang sudah ditentukan dan juga hasil kuisioner tersebut menunjukkan bahwa aksesbilitas dan bahasa dari aplikasi tersebut membantu untuk memudahkan dalam penggunaannya

#### **BAB V**

#### **KESIMPULAN DAN SARAN**

#### <span id="page-62-1"></span><span id="page-62-0"></span>**5.1. Kesimpulan**

Beberapa tahap yang telah dilewati dalam membangun sebuah aplikasi sistem pendukung Keputusan pemilihan supplier, maka kesimpulan yang dapat diambil adalah sebagai berikut:

- 1. Sebuah aplikasi SPK pemilihan supplier yang berlangsung di UD. Hindun dapat membantu menghasilkan supplier terbaik berdasarkan nilai total tertinggi.
- 2. Aplikasi ini dapat menghasilkan rekomendasi supplier 3 terbaik dengan urutan tinggi hingga rendah.
- 3. Aplikasi ini dapat menghasilkan laporan pemilihan supplier.

## <span id="page-62-2"></span>**5.2. Saran**

# Sistem pendukung Keputusan menggunakan *Simple Additive Weighting*  memiliki kekurangan, oleh sebab itu untuk proses pengembangan selanjutnya dapat dikembangkan mengenai stok masuk keluar sehingga dapat terkoneksi dan sistem keuangan untuk mengetahui laba rugi.

NIN

#### **DAFTAR PUSTAKA**

- <span id="page-63-0"></span>A. B. Setiawan and M. Kom. (2017). Sistem Pendukung Keputusan Penentuan Jurusan Di Smp Negeri 1 Ngetos Menggunakan Metode Simple Additive Weighting ( Saw ) ( Studi Kasus Di Smp Negeri 1 Ngetos ) Determination of Major Decision Support System in Smk Negeri 1 Ngetos Using Simple Additive Wei. *Media Infotama Penerapan Metod*, Universitas Nusantara PGRI Kediri.
- Dian, N. (2015, juni 24). *Kriteria Website yang baik*. Retrieved from Kompasiana: https:[//www.kompasiana.com/speedseo/kriteria-website-yang-baik](http://www.kompasiana.com/speedseo/kriteria-website-yang-baik-)dibahas-lengkap-di-sini\_5529a2bf17e61f211d623d0
- Frieyadie. (2016). PENERAPAN METODE Simple Additive Weight (SAW) Dalam Sistem Pendukung Keputusan Promosi Kenaikan Jabatan . *Jurnal Pilar Nusa Mandiri*, 38.

Hartono, H. (2014). Pengetian Website dan Fungsinya. *Ilmu teknologi informasi*, 22.

- Hidayah, A. K., & Erwadi, Y. (2019). Sistem Pendukung Keputusan Pemilihan Ketua Badan Eksekutif Mahasiswa Dengan Metode Simple Additive Weighting . *JSAI*, 93.
- Ilhamsyah. (2014). Sistem Pendukung Keputusan untuk menyeleksi calon siswa Sekolah Menengah Kejuruan (SMK) Dwi Tunggal Tanjung Morawa menggunakanmodel Multi-Attribute Decission Making(MADM) dengan metode Simple AdditiveWeighting (SAW). 2301-9425 .
- Manullang, A. P., Prahutama, A., & Santoso, R. (2018). Penerapan Metode Simple Additive Weighting (SAW) Dan Weighted Product (WP) Dalam Sistem Penunjang Pemilihan Laptop Tervaforit Menggunakan GUI MATLAB. *Jurnal Gaussian*, 14.
- Muhammad, M., Safriadi, N., & Prihartini, N. (2017). Implementasi Metode Simple Additive Weighting(SAW) pada Sistem Pendukung Keputusan dalam Menentukan Prioritas Perbaikan Jalan. *Jurnal Sistem dan Teknologi Informasi*, 223.
- Muhammad, N. P., & Safriadi, N. (2017). *Implementasi Metode Simple Additive Weighting ( SAW ) Pada Sistem Pendukung Keputusan Dalam Menentukan Prioritas Kebaikan Jalan.* J. Media Inform: Budidarma.
- Pratiwi, I., MZ, H., & Aprilyanti, S. (2018). Pemilihan Supplier Terbaik Penyedia Barang Consumable Menggunakan Metode Analytical Hierachy Process (Studi Kasus di Departemen Pengadaan Barang PT. Pusri). *Jurnal Manajemen Industri dan Logistik*, 148.
- Pujawan, I. N., & Er, M. (2017). *Supply Chain Management.* Yogyakarta: Andi.
- Putra, M. (2017, 2 3). *Website*. Retrieved from sayanada: https:[//www.sayanda.com/](http://www.sayanda.com/)
- Resti, N. C. (2017). Penerapan Metode Simple Additive Weighting (SAW) pada Sistem Pendukung Keputusan Pemilihan Lokasi untuk Cabang BaruToko Pakan UD. Indo Multi Fish. *Jurnal Intensif*.
- Sora. (2014, September 7). *mengetahui-pengertian-website-dan-jenisnya*. Retrieved from pengertianku: [http://www.pengertianku.net](http://www.pengertianku.net/)

Tegarden, Dennis, & Wixom, H. (2013). *System Analysis and Design with UML 4th Edition.* Singapore: ohn Wiley & Sons.